#### **SLO - NAVODILA ZA UPORABO IN MONTAŽO Kat. št.: 24 99 016 www.conrad.si**

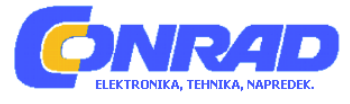

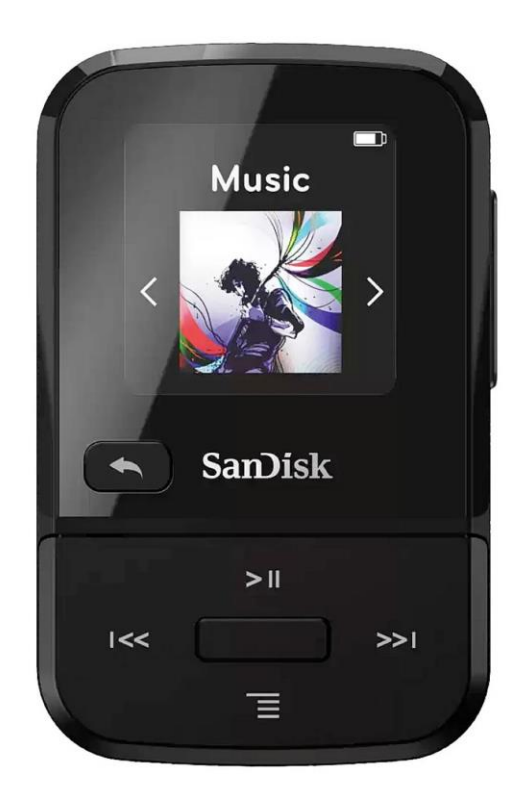

## NAVODILA ZA UPORABO

# **MP3-predvajalnik SanDisk Clip Sport Go**

Kataloška št.: **24 99 016**

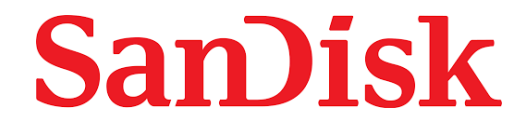

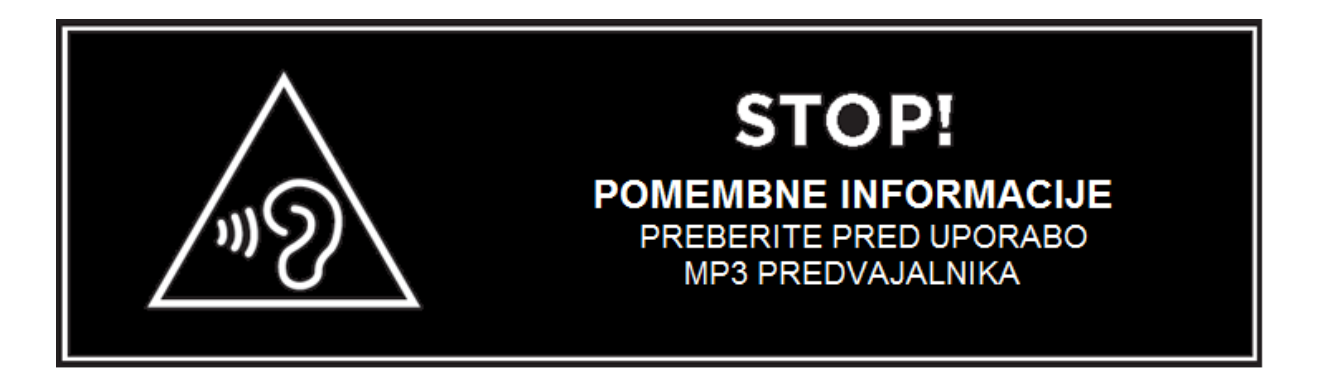

- Da bi preprečili morebitne poškodbe sluha, ne poslušajte dlje časa pri visoki glasnosti.
- Prepričajte se, da pred uporabo naprave v celoti in popolnoma razumete navodila za uporabo.
- Prepričajte se, da je predvajalnik na nizki ravni glasnosti, ali pa ga izklopite, ko ga ne uporabljate.

Za več informacij o varnosti obiščite: [https://kb.sandisk.com/app/answers/detail/a\\_id/21140/](https://kb.sandisk.com/app/answers/detail/a_id/21140/)

## **Kazalo**

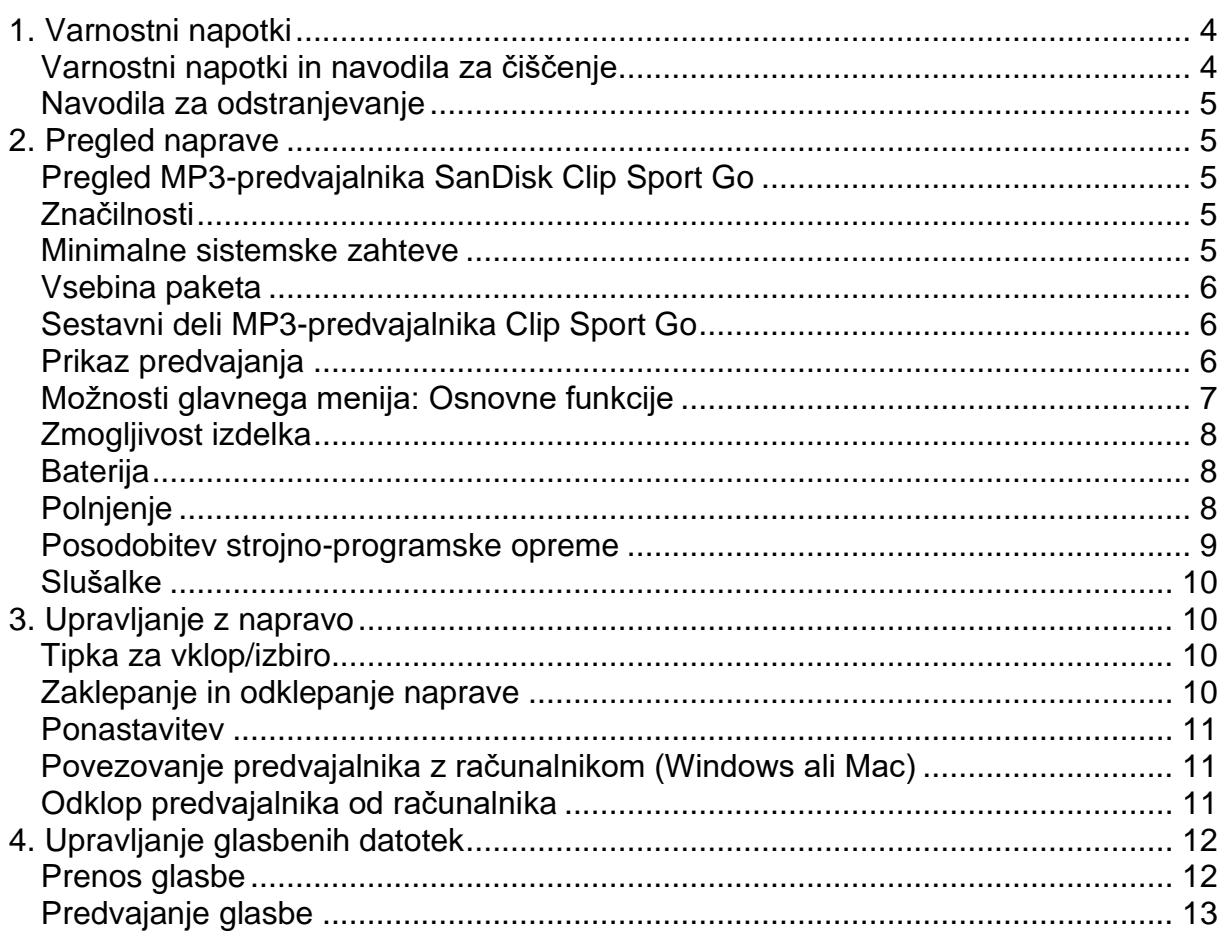

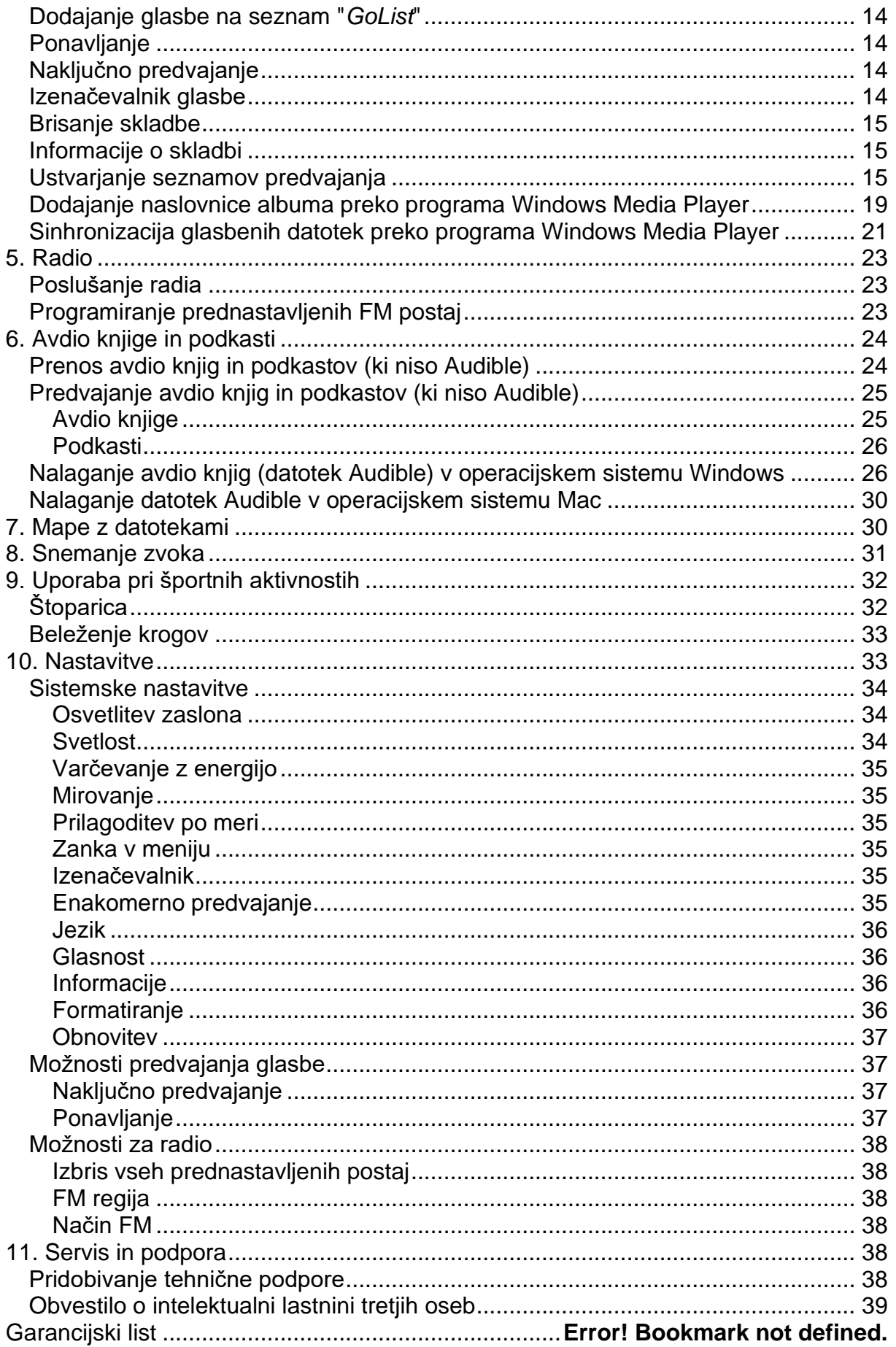

## <span id="page-3-0"></span>**1. Varnostni napotki**

*V tem poglavju so opisani varnostni nasveti in navodila za čiščenje MP3 predvajalnika SanDisk Clip Sport Go.*

## <span id="page-3-1"></span>**Varnostni napotki in navodila za čiščenje**

Pred uporabo MP3-predvajalnika natančno preberite varnostne napotke.

- 1. Preberite celotna navodila za uporabo, da zagotovite pravilno uporabo naprave.
- 2. Ta navodila za uporabo shranite za kasnejšo uporabo.
- 3. Ne uporabljajte slušalk med vožnjo, kolesarjenjem ali upravljanjem katerega koli motornega vozila.

To lahko predstavlja prometno nevarnost in je lahko na nekaterih območjih nezakonito. Prav tako je lahko nevarno, če poslušate glasbo s slušalkami pri visoki glasnosti med hojo ali ko se posvečate drugim dejavnostim. Bodite izjemno previdni in v potencialno nevarnih situacijah prenehajte z uporabo.

- 4. Izogibajte se uporabi slušalk pri visoki glasnosti. Strokovnjaki za sluh odsvetujejo neprekinjeno glasno in dolgotrajno predvajanje glasbe. Glasnost naj bo na zmerni ravni, tako da lahko bolje slišite zunanje zvoke in ste obzirni do ljudi okoli sebe.
- 5. Predvajalnik hranite stran od umivalnikov, pijač, kopanih kadi, prh, dežja in drugih virov vlage. Vlaga lahko pri kateri koli elektronski napravi povzroči električni udar.
- 6. Če želite, da predvajalnik dolgo časa dobro deluje, upoštevajte naslednje nasvete:
	- Predvajalnik čistite z mehko krpo, ki ne pušča vlaken.
	- V vhod predvajalnika ali računalnika nikoli ne vstavljajte nobenega priključka na silo. Prepričajte se, da so priključki in vhodi enake oblike in velikosti, preden jih povežete.
	- Ne razstavljajte, ne razbijajte, ne povzročajte kratkega stika in ne sežigajte notranje polnilne baterije, saj lahko to povzroči požar, poškodbe, opekline ali druge nevarnosti.
	- Otrokom ne dovolite, da bi brez nadzora uporabljali predvajalnik.
	- Napravo lahko uporabljajo otroci, starejši od 8 let, in osebe z zmanjšanimi fizičnimi, senzoričnimi ali umskimi sposobnostmi ali s premalo izkušenj in znanja, če jih pri uporabi nadzira oseba, ki je zadolžena za njihovo varnost, ali so prejele navodila za varno uporabo in razumejo z njimi povezane nevarnosti.
	- Naprava in njena priključna vrvica ne smeta biti na dosegu otrok, mlajših od 8 let.
	- Otroci ne smejo izvajati čiščenja in vzdrževanja naprave, razen če so starejši od 8 let in pod nadzorom.

## **POZOR: NEVARNOST EKSPLOZIJE, ČE BATERIJO ZAMENJATE Z NAPAČNIM TIPOM. ODSLUŽENE BATERIJE ODSTRANITE V SKLADU Z NAVODILI.**

#### <span id="page-4-0"></span>**Navodila za odstranjevanje**

Te naprave ne odlagajte skupaj z nerazvrščenimi odpadki. Nepravilno odstranjevanje lahko škoduje okolju in zdravju ljudi. Obrnite se na vaš lokalni organ, pristojen za ravnanje z odpadki, za informacije o sistemih vračanja in zbiranja odpadkov na vašem območju in glede pravilnega odstranjevanja elektronskih izdelkov, sestavnih delov in dodatne opreme.

## <span id="page-4-1"></span>**2. Pregled naprave**

*V tem poglavju so opisane lastnosti in funkcionalnost MP3-predvajalnika SanDisk Clip Sport Go.*

#### <span id="page-4-2"></span>**Pregled MP3-predvajalnika SanDisk Clip Sport Go**

Čestitamo vam za nakup MP3-predvajalnika SanDisk Clip Sport Go!

Bodite aktivni s tem lahkim MP3-predvajalnikom, ki ga je mogoče pripeti na oblačila, kapo ali zapestnico, kar vam omogoča poslušanje visokokakovostne glasbe in avdio knjig med vadbo ali dejavnostmi na prostem. Z zmogljivostjo, ki ustreza vaši vzdržljivosti, in dinamičnim zvokom, ki vas ohranja v razpoloženju, boste z lahkoto ostali motivirani. Vse to, ob tem pa še FM sprejemnik in velik intuitivni barvni LCDzaslon za navigacijo »na poti«, naredi MP3-predvajalnik SanDisk Clip Sport Go odličnega partnerja za vadbo.

## <span id="page-4-3"></span>**Značilnosti**

- **Predvajalnik glasbe:** Predvaja vaše najljubše glasbene vsebine iz skoraj vseh virov (MP3, WMA, FLAC), AAC (iTunes brez DRM).
- **FM Radio:** Vključuje vgrajen FM radio z digitalnim sprejemnikom za poslušanje FM radijskih programov v živo.
- **Knjige:** Audible DRM, avdio knjige in podkasti.
- **Mape:** Poiščite korenske datoteke za medije.
- **Snemanje zvoka:** Snemanje in shranjevanje glasovnih sporočil.
- **Šport:** Vključuje funkcijo štoparice, ki shranjuje dnevnike in čas.
- **Nastavitve:** Prilagoditev in nadzor vaših osebnih nastavitev.

#### <span id="page-4-4"></span>**Minimalne sistemske zahteve**

- Windows® XP, Vista, 7 in več, Mac OS 10.6 in več, Linux Ubuntu 18.04
- Vhod USB 2.0 (za hitre prenose in polnjenje)

## <span id="page-5-0"></span>**Vsebina paketa**

MP3-predvajalnik Clip Sport Go je dobavljen z naslednjimi sestavnimi deli:

- MP3-predvajalnik SanDisk Clip Sport Go
- slušalke
- USB-kabel 2.0
- Navodila za uporabo

## <span id="page-5-1"></span>**Sestavni deli MP3-predvajalnika Clip Sport Go**

<span id="page-5-2"></span>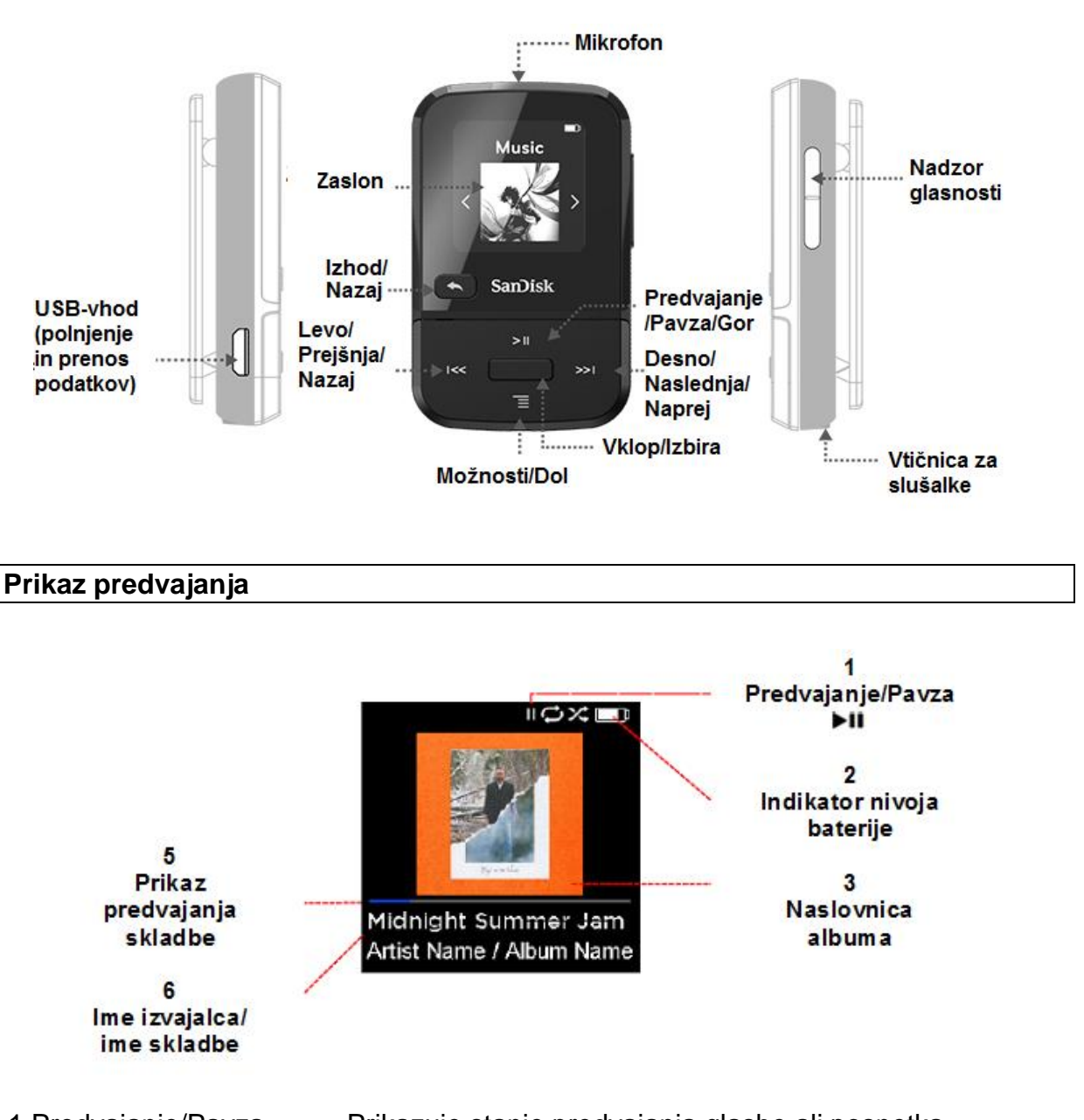

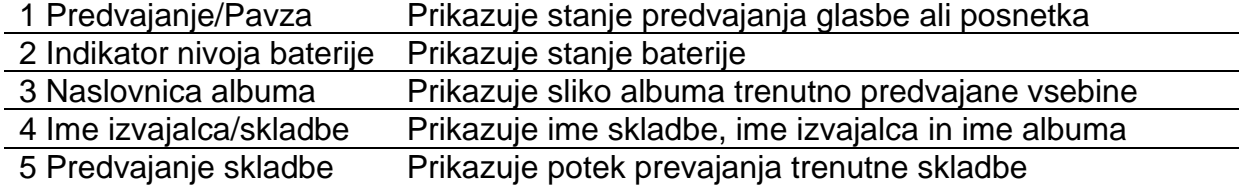

## <span id="page-6-0"></span>**Možnosti glavnega menija: Osnovne funkcije**

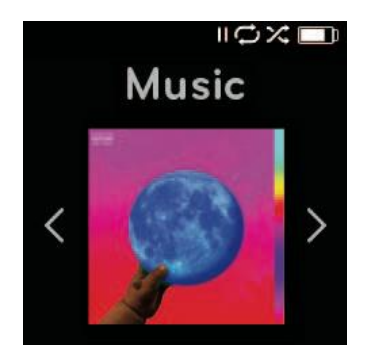

**Glasba** - Brskanje in poslušanje izvajalcev, albumov, skladb in seznamov predvajanja.

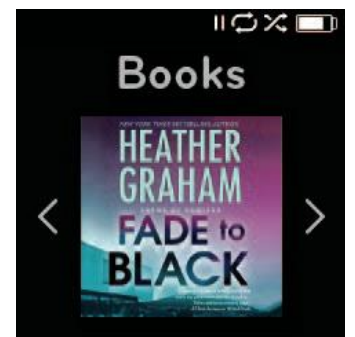

**Knjige** - Brskanje in poslušanje Audiobooks DRM, avdio knjig in podkastov.

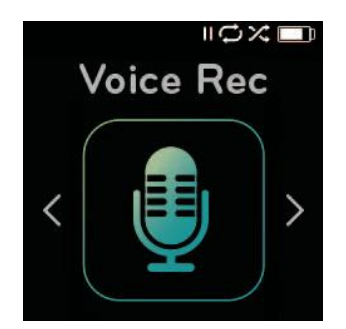

**Snemanje zvoka** - Snemanje glasovnih sporočil in poslušanje posnetih sporočil.

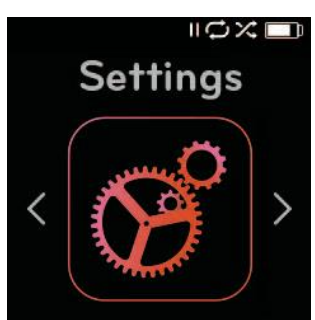

**Nastavitve** - Ogled ali prilagajanje značilnosti predvajalnika SanDisk.

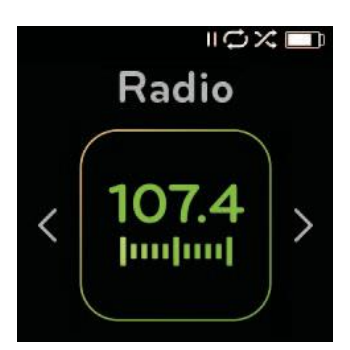

**Radio** - Poslušanje FM radijskih oddaj in shranjevanje prednastavljenih postaj.

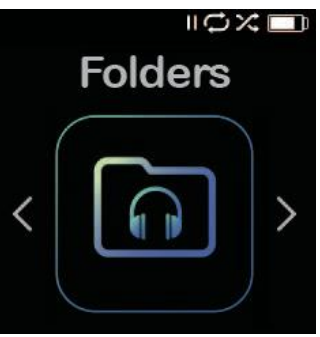

**Mape** - Brskanje in poslušanje vsebin, ki so shranjene v posameznih mapah.

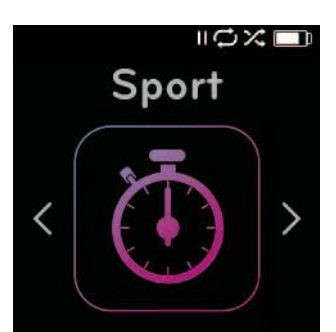

**Šport** - Štoparica in časovnik s shranjenimi dnevniki.

## <span id="page-7-0"></span>**Zmogljivost izdelka**

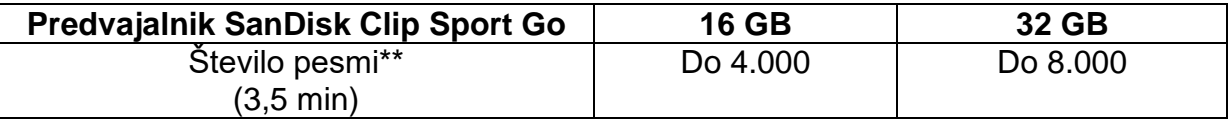

Opombe:

\* 1 GB=1.000.000.000.000 bajtov. Dejanski pomnilnik uporabnika je manjši.

\*\*Približki: Rezultati se razlikujejo glede na velikost datoteke, stiskanje, bitno hitrost, vsebino, gostiteljsko napravo, predhodno naložene datoteke in druge dejavnike. Oglejte si [www.sandisk.com.](http://www.sandisk.com/)

<span id="page-7-1"></span>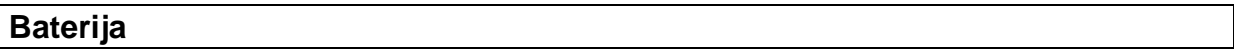

Predvajalnik je opremljen z notranjo polnilno baterijo, ki lahko med običajno uporabo deluje do 18 ur\*. Ko želite predvajalnik uporabiti prvič, morate baterijo popolnoma napolniti. Predvajalnik SanDisk lahko napolnite preko USB-vhoda računalnika, avtomobilskega adapterja (ni priložen) ali adapterja za izmenični tok (ni priložen).

\*Na podlagi neprekinjenega MP3-predvajanja pri hitrosti 128 Kb/s. Dejanska življenjska doba in zmogljivost se lahko razlikujeta glede na uporabo in nastavitve. Baterije ni mogoče zamenjati.

## <span id="page-7-2"></span>**Polnjenje**

Preden uporabite predvajalnik, ga popolnoma napolnite. Za polnjenje baterije sledite naslednjim korakom:

- 1. Predvajalnik povežite z računalnikom (računalnik mora biti vklopljen).
- 2. Med polnjenjem se na napravi prikaže "Charging..." (prikazano spodaj). Popolno polnjenje traja do dve uri. Ko je baterija popolnoma napolnjena, je indikator baterije v celoti bele barve in prikaže se sporočilo "Charged".

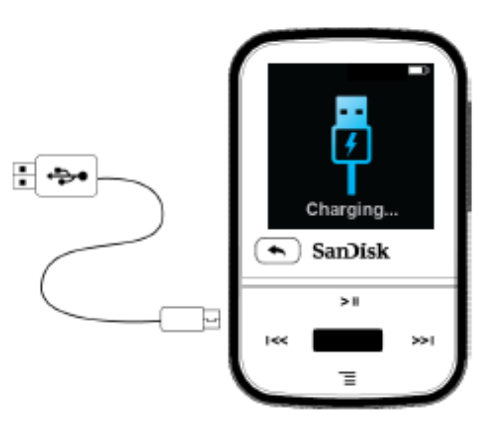

3. Če želite polnjenje ustaviti, odklopite povezavo naprave.

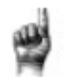

Hitri nasveti: Baterije ni mogoče prekomerno napolniti.

• Če računalnik ne prepozna predvajalnika, preverite, ali uporabljate sistem Windows® XP, Vista, 7 in višje, Mac OS 10.6 in višje ali Linux Ubuntu 18.04 (samo razred za množično shranjevanje), ponovno zaženite predvajalnik in poskusite znova.

**OPOMBA:** Ko nivo stanja baterije doseže 20 odstotkov, naprava sporoči: "Battery Low" (nizko stanje baterije), pri 5 odstotkih pa se bo baterija samodejno izklopila.

#### <span id="page-8-0"></span>**Posodobitev strojno-programske opreme**

Podjetje SanDisk občasno izda posodobitve strojno-programske opreme, ki lahko vključujejo nove funkcije in izboljšave delovanja. SanDisk močno priporoča posodobitev MP3-predvajalnika na najnovejšo strojno-programsko opremo. Zelo priporočljivo je, da strojno-programsko opremo posodobite po prvem polnjenju baterije.

Na najnovejšo različico strojno-programske opreme lahko dostopate preko spletne strani<https://kb.sandisk.com/app/mp3updater> in nato sledite naslednjim korakom:

- 1. Kliknite na pasico "Download Firmware Updater" (Prenos posodobitev strojnoprogramske opreme).
- 2. Kliknite na datoteko prenosa in pritisnite "Run" (»Zagon«).
- 3. Za nadgradnjo strojno-programske opreme korak za korakom sledite navodilom.
- 4. Po končani posodobitvi strojno-programske opreme ponovno zaženite predvajalnik.

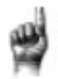

Hitri nasveti: Po prvem prenosu vas bo program za posodabljanje samodejno obvestil o vseh novih posodobitvah strojno-programske opreme. Uporabniški priročnik je na voljo tudi v naši »bazi znanja« ("Knowledge Base") na naslovu kb.sandisk.com.

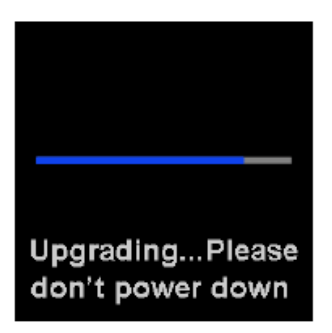

»Nadgradnja… Ne ugašajte naprave«

#### <span id="page-9-0"></span>**Slušalke**

Predvajalnik je opremljen z nastavljivimi slušalkami, ki jih lahko prilagodite tako, da ustrezajo različnim velikostim ušes. Da vam bodo slušalke ustrezale, preizkusite različne čepke, dokler ne najdete velikosti, ki se najbolje prilega vašim ušesom. Nato pod brado potisnite zategovalnik kabla navzgor in ga zategnite.

- 1. Če želite odstraniti čepek za slušalke, držite slušalko in nežno potegnite čepek stran od slušalke (ne držite ali vlecite za spodnji del slušalke ali kabel).
- 2. Če želite ponovno namestiti čepek za slušalke, nežno potisnite čepek na slušalko, dokler se ne trdno pričvrsti na svoje mesto.

## <span id="page-9-1"></span>**3. Upravljanje z napravo**

V tem poglavju so opisana osnovna navodila za uporabo MP3-predvajalnika SanDisk Clip Sport Go.

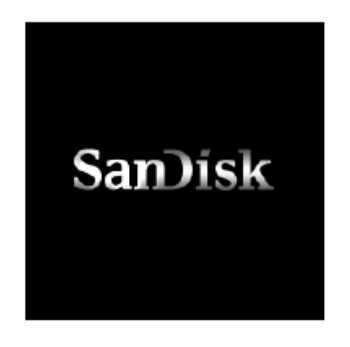

## <span id="page-9-2"></span>**Tipka za vklop/izbiro**

Tipka za **vklop** se nahaja na sredini predvajalnika. Z njo lahko vklopite ali izklopite predvajalnik in jo uporabljate za izbiro možnosti predvajalnika.

#### **Vklop naprave**

Pritisnite in za tri sekunde pridržite tipko za **vklop**, da vklopite predvajalnik. Po vklopu naprave se prikaže zaslon zadnje predvajane vsebine iz glavnega menija.

#### **Izklop naprave**

Pritisnite in za dve sekundi pridržite tipko za **vklop**, da izklopite predvajalnik.

#### <span id="page-9-3"></span>**Zaklepanje in odklepanje naprave**

#### **Zaklepanje**

Pritisnite in za približno dve sekundi pridržite tipko »**Izhod/Nazaj**«.

#### **Odklepanje naprave**

Ko je naprava v zaklenjenem načinu, pritisnite in za približno dve sekundi pridržite tipko »**Izhod/Nazaj**«.

## <span id="page-10-0"></span>**Ponastavitev**

Če predvajalnik iz kakršnegakoli razloga zamrzne, ga poskusite izklopiti in ga nato znova vklopiti.

#### **Če se predvajalnik še vedno ne odziva, pritisnite in za 20 sekund pridržite sredinsko tipko za izbiro.**

Ko izvedete ponastavitev, bodo vse prilagoditve, ki ste jih nastavili med zadnjo uporabo, izgubljene. Vaša shranjena vsebina (npr. glasbene datoteke, avdio-knjige itd.) **ne bo** izbrisana iz predvajalnika.

#### <span id="page-10-1"></span>**Povezovanje predvajalnika z računalnikom (Windows ali Mac)**

Če želite predvajalnik povezati z računalnikom s sistemom Windows, sledite naslednjim korakom:

- 1. Večji konec USB-kabla priključite v razpoložljivi USB-vhod na računalniku.
- 2. Manjši konec USB-kabla priključite v vhod predvajalnika.
- 3. Na zaslonu se prikaže napis "Charging...", ki opozarja na polnjenje.
- 4. Predvajalnik bo prikazan v »Moj računalnik« ("My Computer") kot "Sport Go".

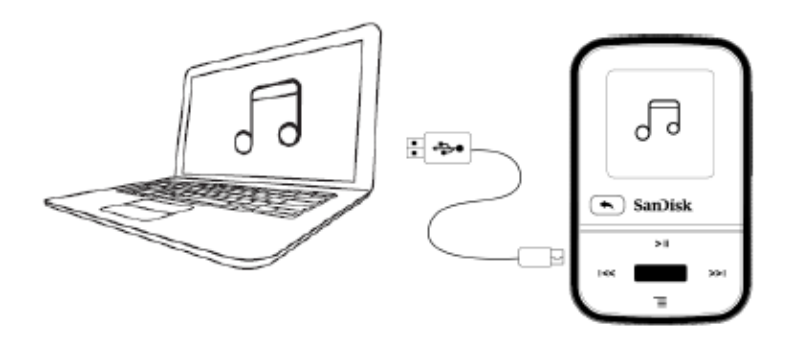

#### <span id="page-10-2"></span>**Odklop predvajalnika od računalnika**

#### **Odklop predvajalnika od računalnika s sistemom Windows:**

Po končanem polnjenju, prenosu ali nadgradnji strojno-programske opreme preprosto odklopite USB-kabel od predvajalnika.

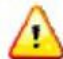

#### OPOZORILO: Predvajalnika ne odklapljajte, medtem ko prenaša podatke. Če predvajalnik med prenosom podatkov odklopite od računalnika, lahko poškodujete napravo.

#### **Odklop predvajalnika iz računalnika s sistemom Mac:**

Po končanem polnjenju, prenosu ali nadgradnji strojno-programske opreme odstranite izmenljivi disk tako, da ikono povlečete v koš, nato pa odklopite USB-kabel iz računalnika.

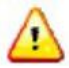

OPOZORILO: Predvajalnika ne odklapljajte, medtem ko prenaša podatke. Če predvajalnik med prenosom podatkov odklopite od računalnika, lahko poškodujete napravo.

## <span id="page-11-0"></span>**4. Upravljanje glasbenih datotek**

V tem poglavju je opisano prenašanje glasbenih datotek iz računalnika na MP3 predvajalnik SanDisk Clip Sport Go in predvajanje glasbe preko predvajalnika.

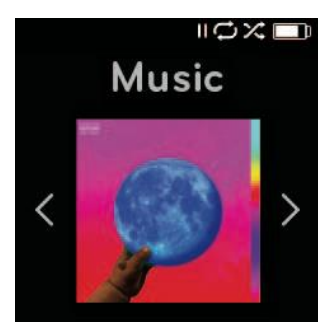

»Glasba«

MP3-predvajalnik SanDisk Clip Sport Go lahko shrani na stotine skladb v različnih formatih in omogoča različne možnosti poslušanja, ki jih lahko prilagodite svojim individualnim potrebam.

#### <span id="page-11-1"></span>**Prenos glasbe**

Glasbo lahko iz računalnika na predvajalnik prenesete z metodo »povleci in spusti«.

#### **»Povleci in spusti« (Windows)**

Če želite glasbo prenesti na predvajalnik iz računalnika s sistemom Windows, sledite naslednjim korakom:

- 1. Predvajalnik preko USB-kabla povežite z računalnikom.
- 2. Pojdite v »Moj računalnik« ("**My Computer**").
- 3. Dvokliknite ikono **SPORT GO**.
- 4. Dvokliknite na mapo **"Music"** (»Glasba«).
- 5. Glasbene datoteke iz računalnika povlecite in spustite v mapo **"Music"** na predvajalniku.

**OPOMBA**: Naprava bo za nekaj sekund prikazala sporočilo "refresh your media" (»osvežite napravo«).

## **»Povleci in spusti« (Mac)**

Če želite glasbo prenesti na predvajalnik iz računalnika s sistemom Mac, sledite naslednjim korakom:

- 1. Predvajalnik preko USB-kabla povežite z računalnikom.
- 2. Dvokliknite ikono izmenljivega diska z imenom "**Sport Go**", ki se prikaže na namizju vašega računalnika.
- 3. Dvokliknite na mapo **"Music"** (»Glasba«).

4. Glasbene datoteke iz računalnika povlecite in spustite v mapo **"Music"** na predvajalniku.

5. Za navodila po korakih obiščite naslednjo povezavo:

[https://kb.sandisk.com/app/answers/detail/a\\_id/21140/.](https://kb.sandisk.com/app/answers/detail/a_id/21140/)

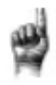

Hitri nasveti: Preden odklopite predvajalnik, ne pozabite odstraniti izmenljivega diska s programom za varno odstranjevanje v operacijskem sistemu Windows ali Mac.

## <span id="page-12-0"></span>**Predvajanje glasbe**

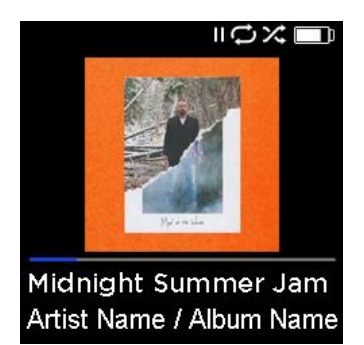

Če želite predvajati glasbo, sledite naslednjim korakom:

- 1. V glavnem meniju izberite možnost **"Music"** (»Glasba«).
- 2. Izberite eno od skupin glasbenih vsebin: **"Shuffle"** (»Naključno predvajanje«), **"Artists"** (»Izvajalci«), **"Albums"** (»Albumi«), **"Songs"** (»Skladbe«) in **"Playlists"** (»Seznami predvajanja«).
- Funkcija naključnega predvajanja (**"Shuffle"**) predvaja vse vsebine, ki so shranjene v napravi, v naključnem vrstnem redu.
- Funkcija »Izvajalci« (**"Artists"**) predvaja izvajalce v naključnem vrstnem redu ali izbere ime izvajalca, da se prikažejo njegove skladbe.
- Funkcija »Albumi« (**"Albums"**) predvaja skladbe iz vseh albumov ali omogoča pomikanje za iskanje želenih albumov. Ko album izberete, se prikažejo skladbe iz tega albuma.
- Funkcija »Skladbe« (**"Songs"**) prikaže seznam skladb, ki so navedene po abecednem redu.
- Funkcija »Seznami predvajanja« (**"Playlists"**) prikaže vse naslove skladb za sezname predvajanja ali že ustvarjene sezname predvajanja *GoList*.

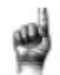

Hitri nasveti: Če pod izvajalci, skladbami, seznami predvajanja in albumi pritisnete "Shuffle", se bodo naključno predvajale vse skladbe v glasbeni knjižnici in ne le skladbe iz določene izbrane kategorije izvajalcev, skladb, seznamov predvajanja ali albumov. Če želite naključno predvajanje posameznega albuma, izberite en določen naslov albuma in pritisnite tipko »Izberi«, nato pa izberite "Shuffle".

- 3. V skupini glasbenih vsebin označite in izberite želeno skladbo ali datoteko, ki jo želite predvajati.
- 4. Pritisnite tipko »**Naprej**«, da preskočite na naslednjo skladbo, ali pritisnite in pridržite to tipko za hitro previjanje skladbe naprej.

- 5. Enkrat pritisnite tipko »**Nazaj**«, da se vrnete na začetek trenutne skladbe ali jo pritisnite dvakrat, da se vrnete na prejšnjo skladbo. Pritisnite in pridržite tipko »**Nazaj**« za hitro previjanje nazaj.
- 6. Če na zaslonu ni prikazana trenutna skladba, pritisnite tipko »**Izhod**«, da se vrnete v glavni meni.
- 7. Če med predvajanjem glasbe pritisnete tipko »**Možnosti**«, je v meniju za možnosti glasbe ("Music Options") na voljo sledeče:
	- Dodajanje skladbe na seznam "*GoList*"
	- Ponavljanje
	- Naključno predvajanje
	- Izenačevalnik glasbe
	- Brisanje skladbe
	- Informacije o skladbi

## <span id="page-13-0"></span>**Dodajanje glasbe na seznam "***GoList***"**

"*GoList*" je izbirni seznam predvajanja »na poti«, ki vam omogoča hitro in enostavno dodajanje in odstranjevanje skladb na enega od treh razpoložljivih seznamov *GoList*. Vsak seznam *GoList* vsebuje do 100 skladb.

- 1. Izberite "**Add Song to** *GoList*" (»Dodaj skladbo na seznam *GoList*), nato pa izberite želeni seznam *GoList*.
- 2. Pritisnite tipko »**Izhod**«, da se vrnete na prikaz predvajanja.

## <span id="page-13-1"></span>**Ponavljanje**

Ta možnost ponovi skladbo.

- 1. Izberite možnost "**Repeat**" (»Ponovi«).
- 2. Pritisnite tipko »**Izberi**«, da preklopite in izberete način ponavljanja:
	- "Off" (»Izklop«): skladbe se ne ponavljajo
	- "Song" (»Skladba«): Ponovitev trenutne skladbe
	- "All" (»Vse«): Ponovitev vseh izbranih skladb na trenutni lokaciji menija.
- 3. Pritisnite tipko »**Izhod**«, da se vrnete na prikaz predvajanja.

## <span id="page-13-2"></span>**Naključno predvajanje**

Ta možnost predvaja skladbe v naključnem vrstnem redu.

- 1. Izberite možnost "**Shuffle**" (»Naključno predvajanje«).
- 2. Pritisnite tipko »**Izberi**«, da izberete med možnostma "On" (»Vklopljeno«) in "Off" (»Izklopljeno«). Za predvajanje skladb v naključnem vrstnem redu, nastavite možnost na "ON".
- 3. Pritisnite tipko »**Izhod**«, da se vrnete na prikaz predvajanja.

## <span id="page-13-3"></span>**Izenačevalnik glasbe**

Ta možnost izboljša kakovost zvoka nekaterih vrst glasbe, da se bolje ujema s predvajano zvrstjo.

- 1. Izberite "**Music EQ**" (»Izenačevalnik glasbe«).
- 2. Pritisnite tipko »**Gor**« ali »**Dol**«, da se začnete pomikati po zvrsteh glasbe in izberete želeno možnost, ki najbolj ustreza predvajani glasbi.

#### <span id="page-14-0"></span>**Brisanje skladbe**

Ta možnost izbriše skladbo iz predvajalnika.

- 1. Izberite "**Delete Song**" (»Brisanje skladbe«).
- 2. Za potrditev izberite "**Yes**".

#### <span id="page-14-1"></span>**Informacije o skladbi**

Ta možnost prikazuje informacije o predvajani glasbi.

- 1. Izberite "**Track Info**" (»Informacije o skladbi«).
- 2. Pritisnite tipko »**Gor**« ali »**Dol**«, da se začnete pomikati po informacijah o skladbi.
- 3. Pritisnite tipko »**Izhod**«, da se vrnete na prikaz predvajanja.

<span id="page-14-2"></span>**Ustvarjanje seznamov predvajanja**

Kako ustvariti seznam predvajanja v napravi Clip Sport Go?

Naprava **Clip Sport Go** podpira samo sezname predvajanja M3U, ki morajo biti shranjeni v istem imeniku kot datoteke na seznamu predvajanja. Spodnji postopek vsebuje navodila za ustvarjanje seznama predvajanja M3U s programom Windows Media Player (WMP) za uporabo v napravi **Clip Sport Go**.

**Korak 1** - Premaknite vse datoteke, ki jih želite imeti na seznamu predvajanja, v mapo na računalniku.

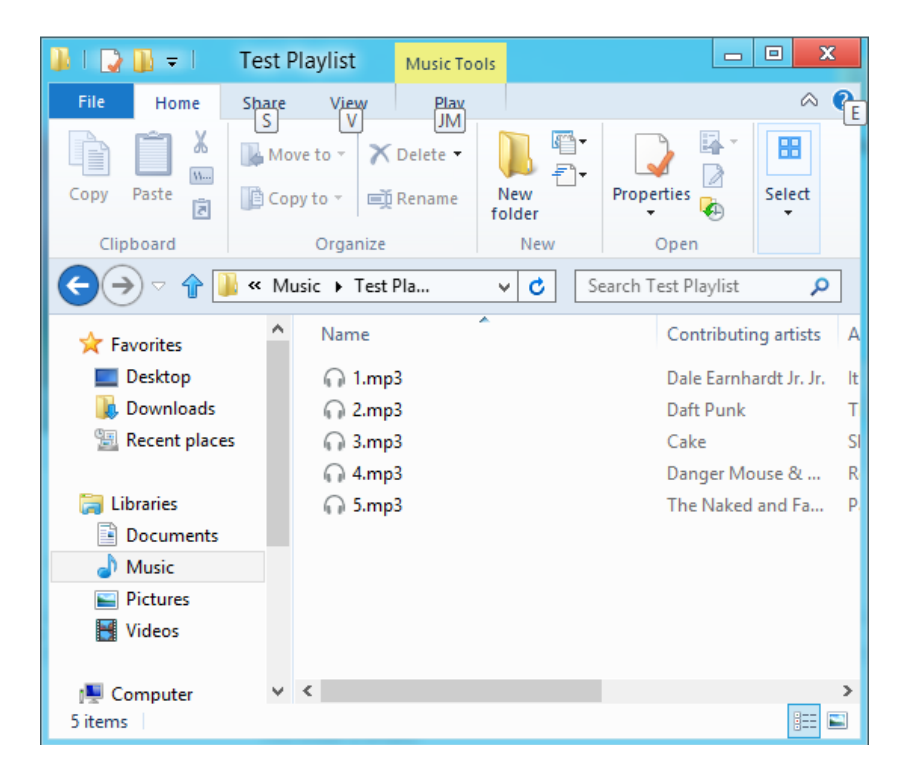

**Korak 2** - Povlecite mapo v program Windows Media Player.

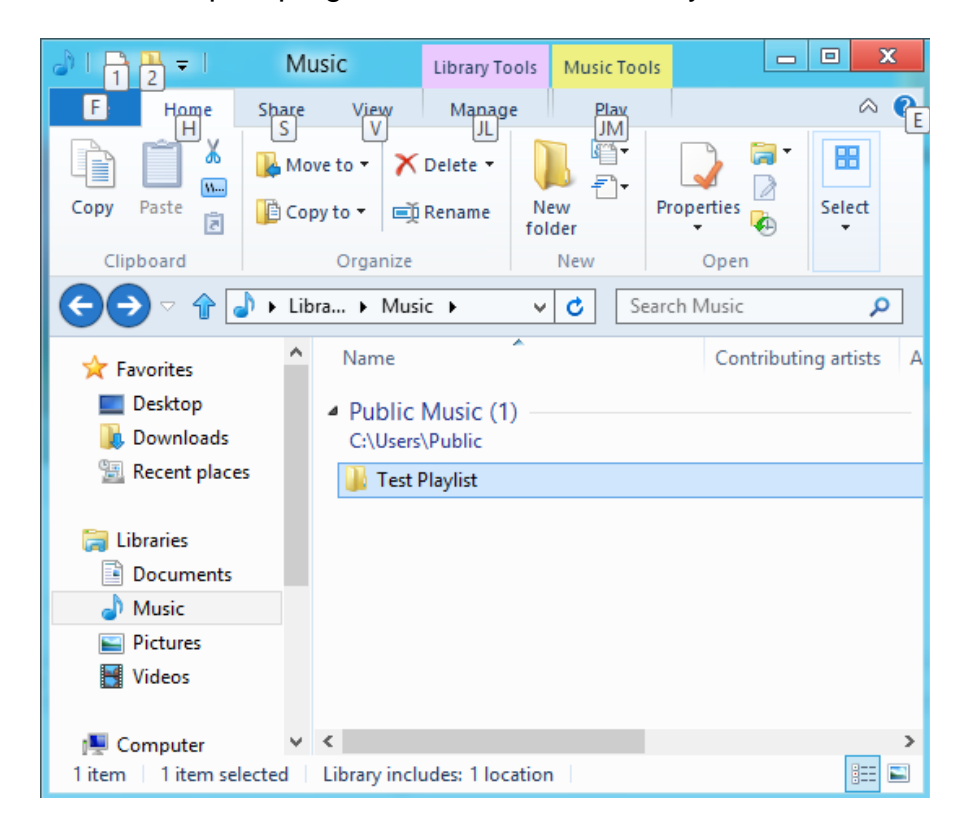

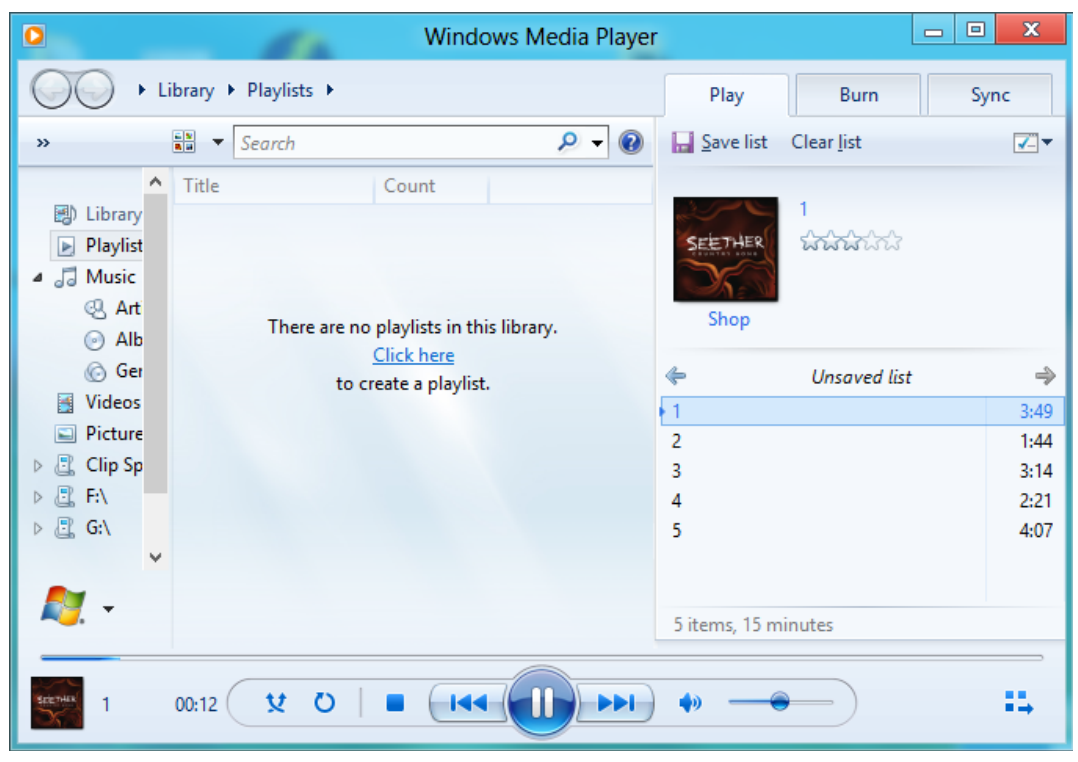

**Korak 3** - Kliknite spustni meni in izberite "**Save list as**" (»Shrani seznam kot«).

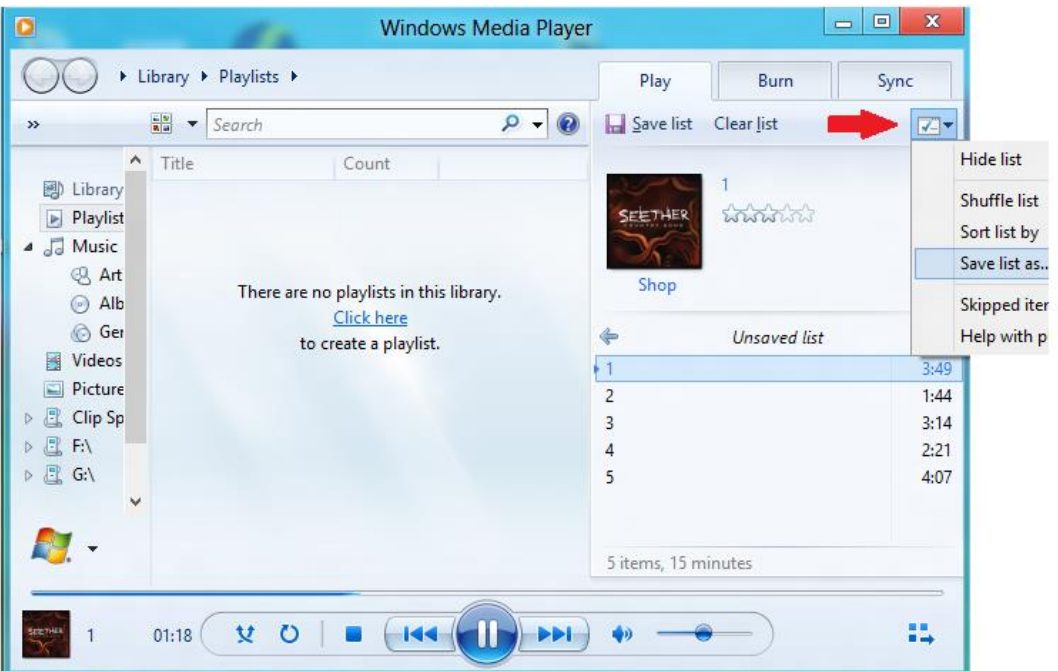

**Korak 4** - Poiščite imenik, v katerem so shranjene datoteke, ki jih želite imeti na seznamu predvajanja, nato kot vrsto datoteke izberite "M3U Playlist", poimenujte seznam predvajanja in kliknite "Save" (»Shrani«).

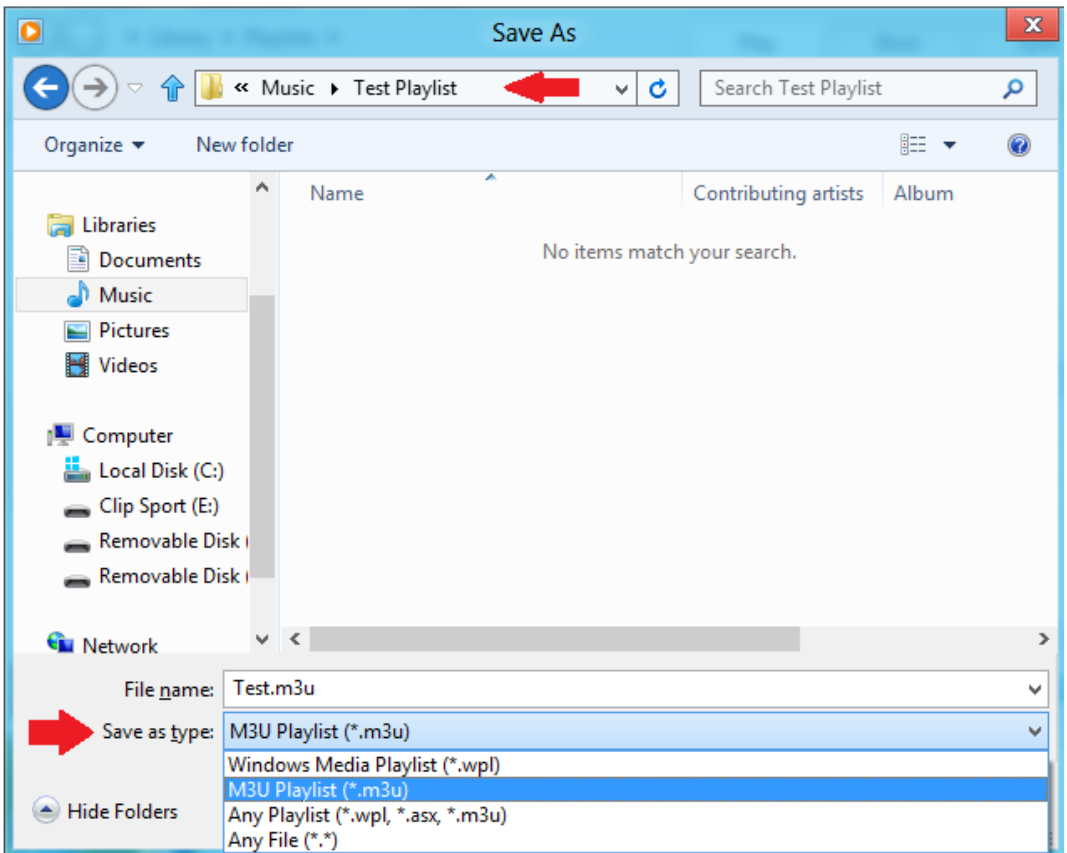

Sedaj bi morali videti shranjen M3U seznam predvajanja skupaj s skladbami, ki jih želite na seznamu predvajanja.

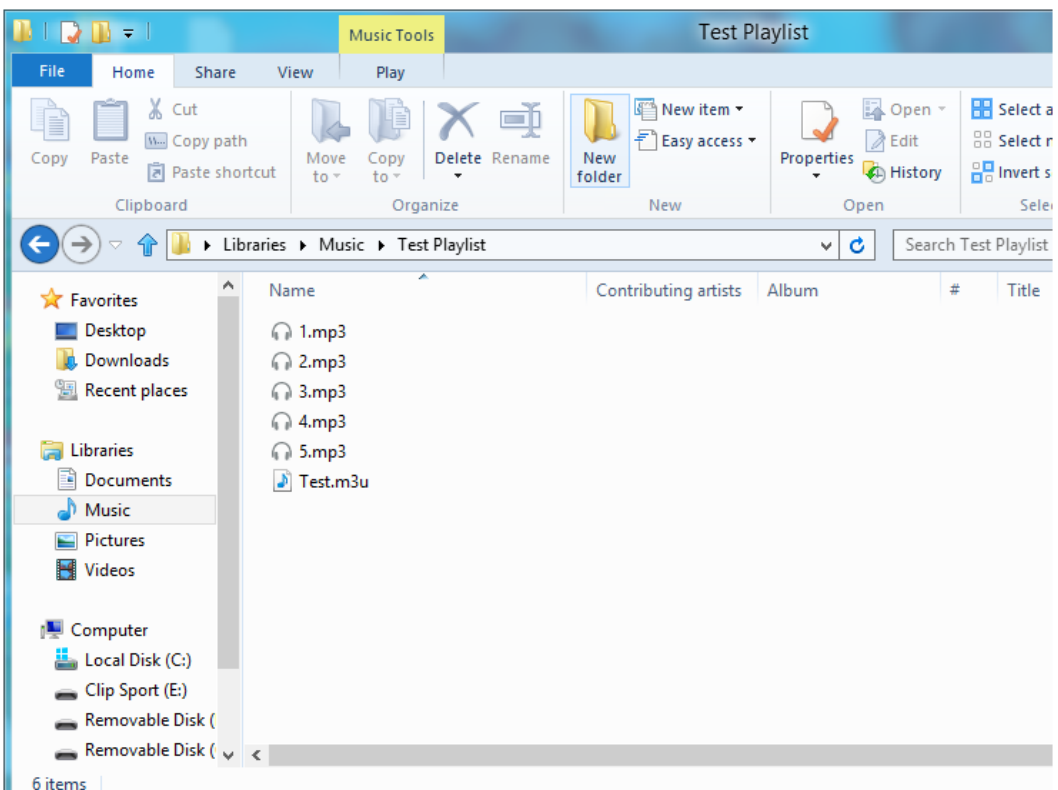

**Korak 5** - Celotno mapo s skladbami in M3U seznamom predvajanja povlecite v mapo "Music" (»Glasba«) v programu **Clip Sport Go**.

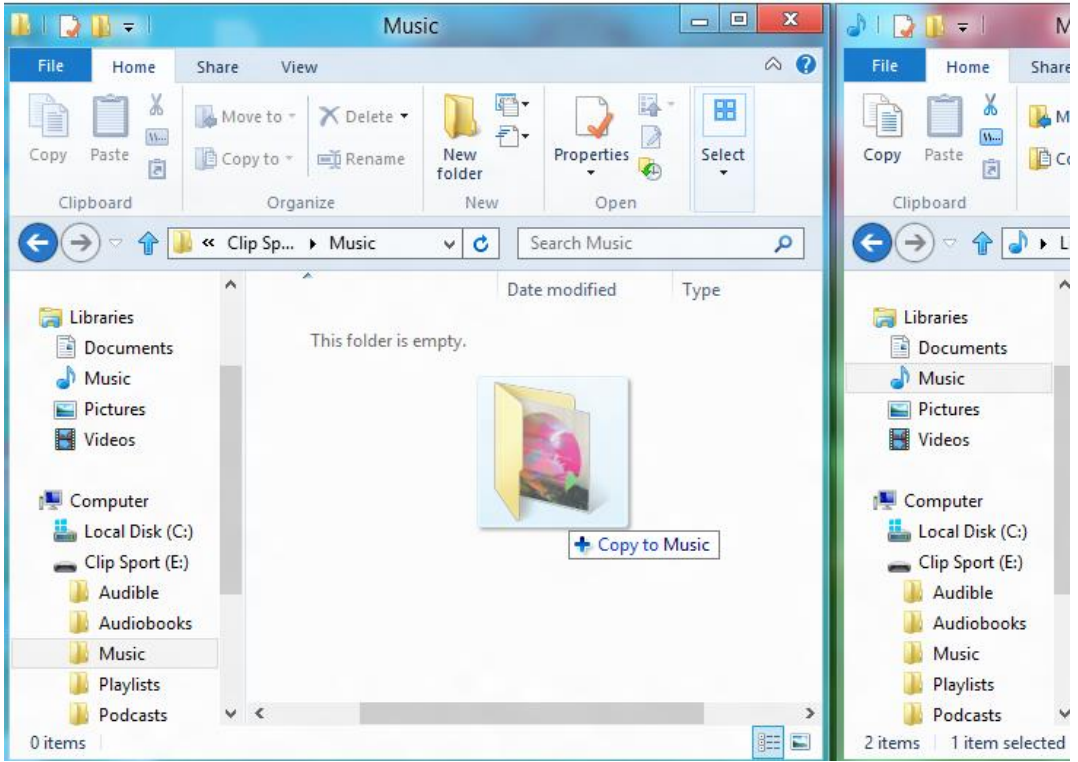

Seznam predvajanja bo sedaj na voljo pod možnostjo "Playlist" v meniju "Music"  $(\mathcal{B}$ Glasba«).

#### <span id="page-18-0"></span>Dodajanje naslovnice albuma preko programa Windows Media Player

Program Windows Media Player bo običajno uvozil vse medijske datoteke, ki so ostale v mapi »Dokumenti« ("Documents") in vseh nadaljnjih podmapah. Če se datoteke ne uvozijo ali so shranjene na ločenem mestu, jih je treba ročno dodati v knjižnico.

#### **METODA 1:**

Ročno dodajanje naslovnice albuma s programom Windows Media Player 12 Korak 1 - Zaženite program Windows Media Player.

Korak 2 - Kliknite zavihek "Music" (»Glasba«).

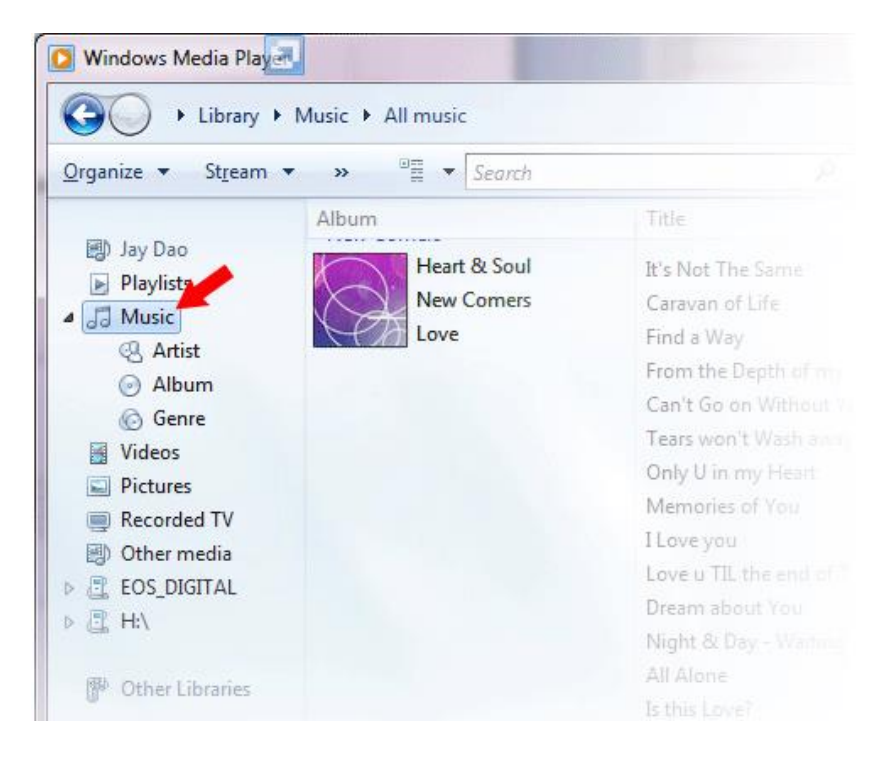

Korak 3 - Povlecite sliko, ki jo želite dodati, na ikono za naslovnico albuma ("Album Art").

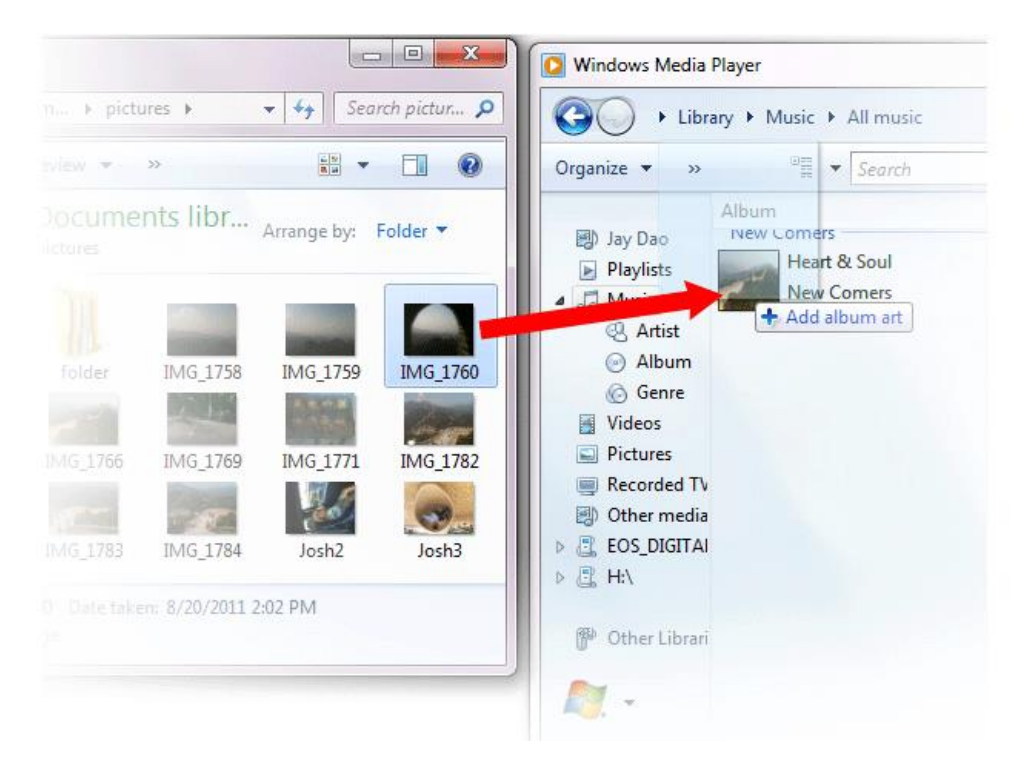

Slika bo dodana kot naslovnica albuma.

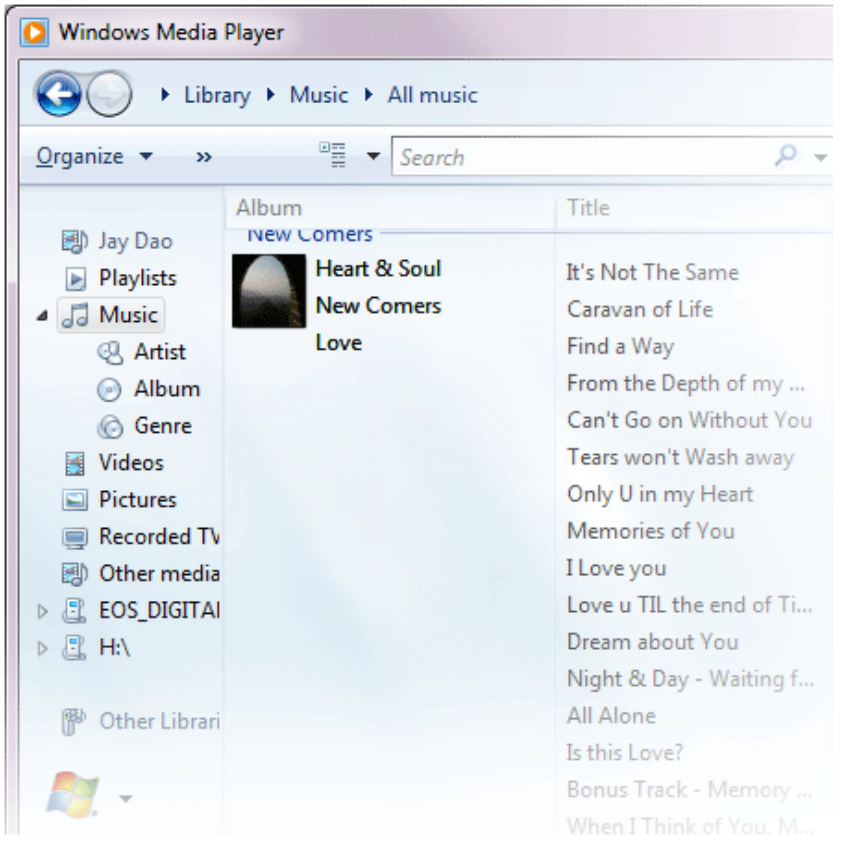

#### **METODA 2**:

**Ročno dodajanje naslovnice albuma s programom Windows Media Player 11**

1. Zaženite program **WMP**.

- 2. V zgornji vrstici kliknite "Library" (»Knjižnica«).
- 3. Izberite in z desno miškino tipko kliknite na datoteko/-e, ki jih želite posodobiti, ter izberite "Advanced Tag Editor".
- 4. Kliknite zavihek "Picture" (»Slika«) in nato kliknite "Add" (»Dodaj«).
- 5. Pojdite do slike, ki jo želite uporabiti za naslovnico albuma, nato kliknite "Open"  $(\times$ Odpri $\kappa)$ .
- 6. Kliknite "Apply" (»Uporabi«) in nato "OK" (»V redu«).

## METODA 3 – Pustite da WMP poišče informacije o albumu (WMP 10 in 11)

- 1. Zaženite program Windows Media Player.
- 2. Kliknite "Library" (»Knjižnica«) v zgornji vrstici (leva vrstica za WMP10).
- 3. Izberite in z desno miškino tipko kliknite na datoteko/-e, ki jih želite posodobiti.
- 4. Izberite "Find Album Info" (»Poišči informacije o albumu«).

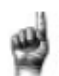

Hitri nasveti: Naivečia ločlijvost naslovnice albuma, ki jo SanDisk Clip Sport Go podpira, je 480 x 480 z največjo velikostjo datoteke 450KB.

## <span id="page-20-0"></span>Sinhronizacija glasbenih datotek preko programa Windows Media Player

Koraki za sinhronizacijo skladb s Clip Sport Go s pomočjo programa Windows Media Player.

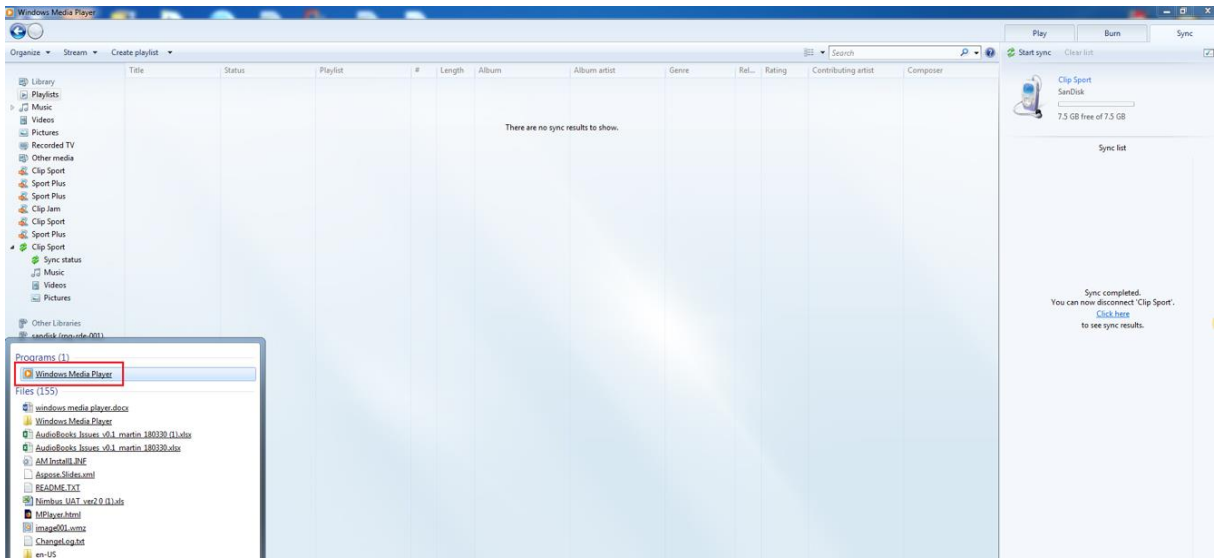

Korak 1 - V računalniku zaženite program Windows Media Player.

Korak 2 - Povežite MP3-predvajalnik z računalnikom, predvajalnik bo zaznan v programu WMP.

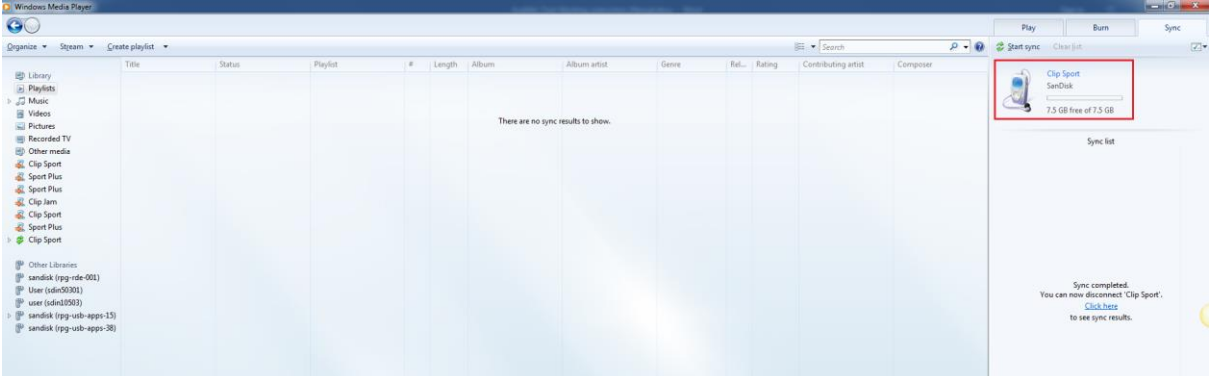

**Korak 3** - Povlecite in spustite skladbe v predvajalnik Windows Media Player na zavihku "Sync" (»Sinhronizacija«).

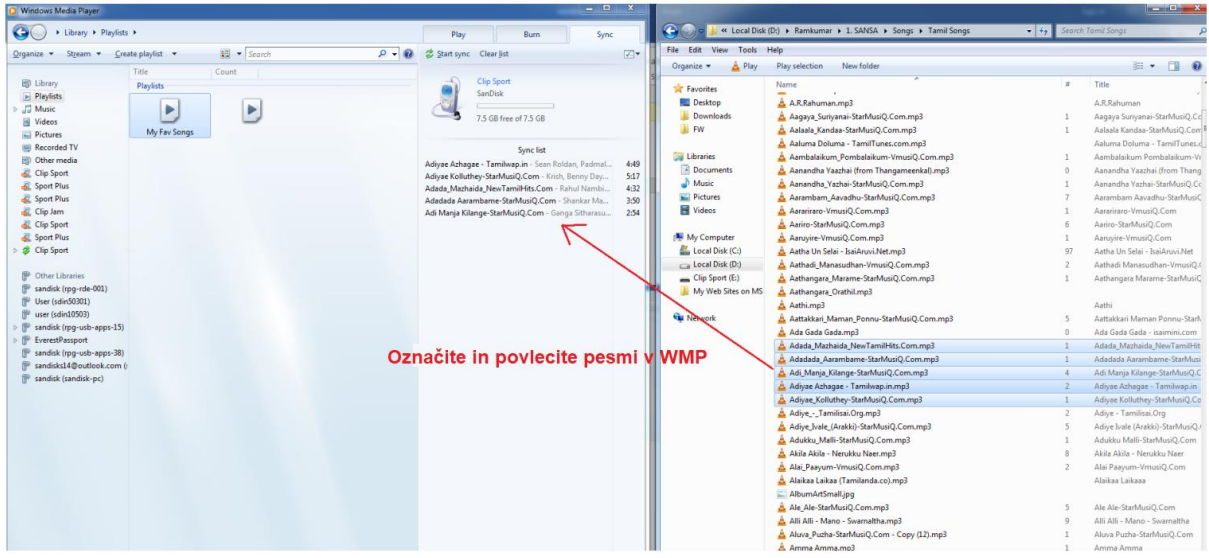

**Korak 4** - Sinhronizirajte skladbe s predvajalnikom glasbe tako, da izberete možnost "Start Sync" (»Začni sinhronizacijo«).

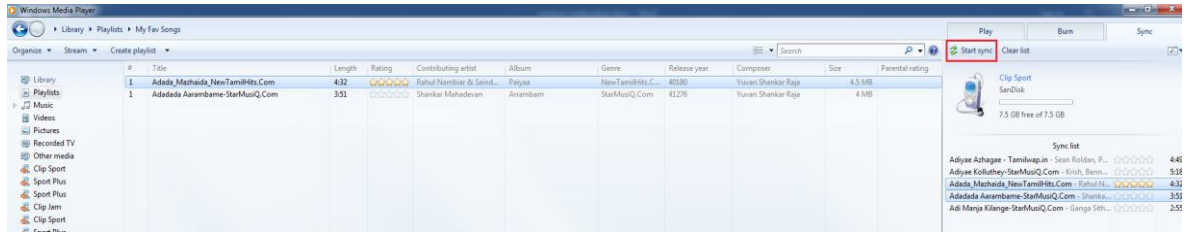

#### **Korak 5** - Sinhronizacija v teku.

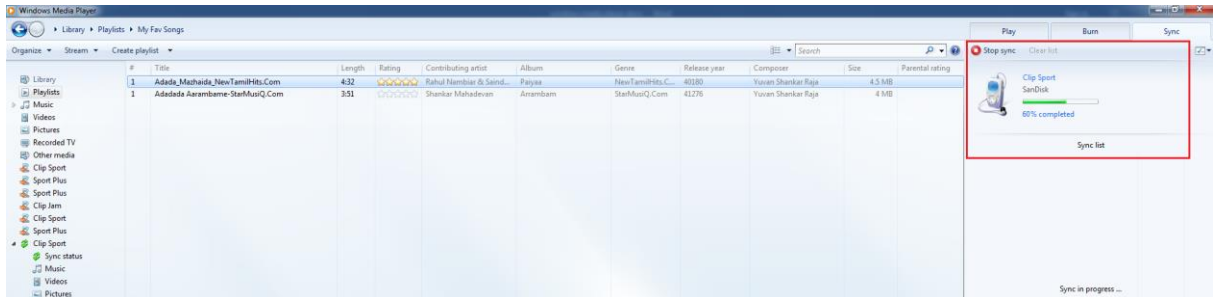

**Korak 6** - Po končani sinhronizaciji odstranite MP3-predvajalnik iz računalnika. **Korak 7** - Pojdite v meni "**Music**" (»Glasba«) --> Sinhronizirane skladbe bodo v meniju "**Music**".

## <span id="page-22-0"></span>**5. Radio**

V tem poglavju je opisano kako na MP3-predvajalniku SanDisk Clip Sport Go poslušati radijske oddaje in prednastavljene postaje.

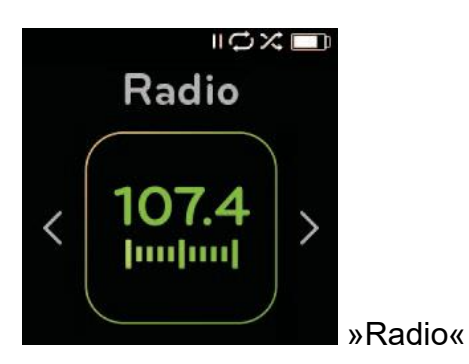

MP3-predvajalnik SanDisk Clip Sport Go vključuje vgrajen FM radio za poslušanje programov radijskih postaj v živo.

## <span id="page-22-1"></span>**Poslušanje radia**

Če želite poslušati FM radijske postaje v živo, sledite naslednjim korakom:

- 1. V glavnem meniju izberite "**Radio**". Prikaže se meni z radijskimi frekvencami.
- 2. Pritisnite tipko »**Nazaj**« ali »**Naprej**«, da prilagodite in poiščete želeno postajo ali pa s pritiskom na tipko »**Izberi**« izberite prednastavljeno postajo.
- 3. Za hitro iskanje pritisnite in pridržite tipko »**Nazaj**« ali »**Naprej**«.

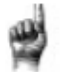

## Hitri nasveti:

1. Slušalke delujejo kot antena za vašo napravo. Za najboljši sprejem ali maksimalno povečanje števila prednastavljenih postaj, ki jih naprava lahko najde, raztegnite kabel slušalk, kolikor je mogoče, da povečate dolžino antene in s tem tudi njen sprejem.

2. Pritisk na tipko »Predvajanje/Pavza« med poslušanjem radijske oddaje je enakovreden izklopu zvoka.

MP3-predvajalnik SanDisk Clip Sport Go ne omogoča dinamične začasne zaustavitve v živo.

## <span id="page-22-2"></span>**Programiranje prednastavljenih FM postaj**

Programirate lahko do 30 prednastavljenih postaj. Za programiranje prednastavljenih postaj na predvajalniku sledite naslednjim korakom:

- 1. Med predvajanjem radia pritisnite tipko »**Možnosti**«.
- 2. Izberite "**Add This Preset**", da trenutno frekvenco shranite v prednastavitve. Te si lahko ogledate pod možnostjo "**View All Presets**" (»Pregled vseh

prednastavitev«). Lahko pa izberite "**Auto Presets**" (»Samodejne prednastavitve«), ko so priključene slušalke, da predvajalniku omogočite samodejno iskanje in shranjevanje najmočnejših oddajanih signalov.

- 3. Izberite "**Delete Preset**" (»Izbris prednastavitve«), če želite iz prednastavitev odstraniti trenutno frekvenco.
- 4. Izberite "**View All Presets**", če si želite ogledati vse shranjene prednastavitve.
- 5. Izberite "**Delete All Presets**", če želite izbrisati vse shranjene prednastavljene postaje.

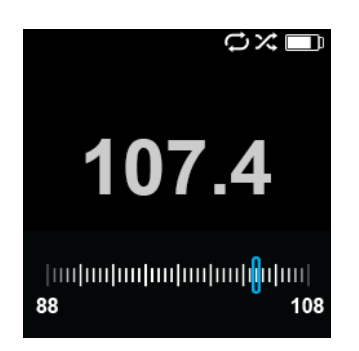

## <span id="page-23-0"></span>**6. Avdio knjige in podkasti**

V tem poglavju je opisano, kako naložiti in predvajati avdio knjige, podkaste in knjige Audible na MP3-predvajalniku SanDisk Clip Sport Go.

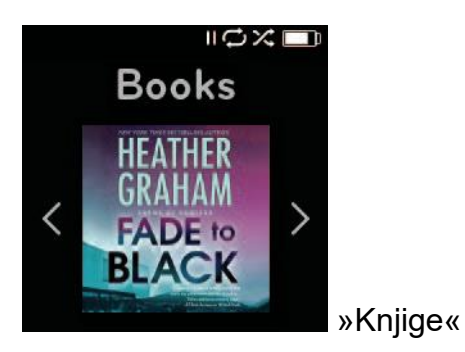

MP3-predvajalnik SanDisk Clip Sport Go lahko shrani več avdio knjig in podkastov. Avdio knjiga je zvočni posnetek knjige v MP3 formatu, podkast pa je oddaja, posneta v MP3 formatu.

**OPOMBA**: Predvajalnik SanDisk Clip Sport Go je združljiv s knjigami Audible in datotekami MP3 brez DRM za avdio knjige.

## <span id="page-23-1"></span>**Prenos avdio knjig in podkastov (ki niso Audible)**

Avdio knjige in podkaste lahko iz računalnika prenesete v ustrezne mape.

## **»Povleci in spusti« (Windows)**

Če želite avdio knjige in podkaste prenesti v predvajalnik iz računalnika s sistemom Windows, sledite naslednjim korakom:

1. Predvajalnik preko USB-kabla povežite z računalnikom.

- 2. Pojdite v »Moj računalnik« ("**My Computer**").
- 3. Dvokliknite ikono "**SPORT GO**".
- 4. Dvokliknite na mapo **"Audiobooks/Podcasts"** (»Avdio knjige / Podkasti«).
- 5. Glasbene datoteke iz računalnika povlecite in spustite v **ustrezno** mapo na predvajalniku:
	- a) Datoteke z avdio knjigami  $\rightarrow$  mapa z avdio knjigami
	- b) Datoteke s podkasti  $\rightarrow$  mapa s podkasti

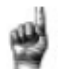

Hitri nasveti: Preden odklopite predvajalnik, ne pozabite izvesti varnega odstranjevanja izmenljivega diska.

## **»Povleci in spusti« (Mac)**

Če želite avdio knjige in podkaste prenesti v predvajalnik iz računalnika s sistemom Mac, sledite naslednjim korakom:

- 1. Predvajalnik preko USB-kabla povežite z računalnikom.
- 2. Dvokliknite ikono izmenljivega diska z imenom "**SPORT GO**".
- 3. Dvokliknite na mapo **"Audiobooks/Podcasts"** (»Avdio knjige / Podkasti«).
- 4. Glasbene datoteke iz računalnika povlecite in spustite v **ustrezno** mapo na predvajalniku:
	- c) Datoteke z avdio knjigami  $\rightarrow$  mapa z avdio knjigami
	- d) Datoteke s podkasti  $\rightarrow$  mapa s podkasti

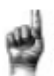

Hitri nasveti: Preden odklopite predvajalnik, ne pozabite izvesti varnega odstranjevanja izmenljivega diska.

## <span id="page-24-0"></span>**Predvajanje avdio knjig in podkastov (ki niso Audible)**

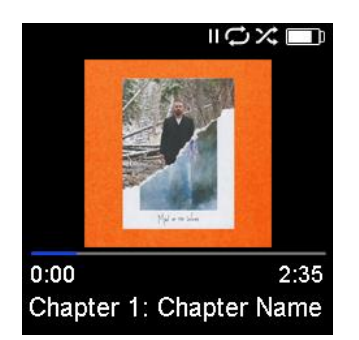

## <span id="page-24-1"></span>**Avdio knjige**

Če želite predvajati avdio knjige, sledite naslednjim korakom:

- 1. V glavnem meniju izberite "**Books**" (»Knjige«).
- 2. Izberite "**Audiobooks**" (»Avdio knjige«). Avdio knjige so navedene v vrstnem redu od A do Ž.
- 3. Izberite želeno avdio knjigo.
- 4. Izberite želeno **poglavje**. Ko izberete poglavje, se bo avdio knjiga začela predvajati in prikazano bo ime/poglavje avdio knjige.
- 5. Med predvajanjem so s pritiskom na tipko »**Možnosti**« na voljo naslednje možnosti:

- Hitrost ("**Speed**"): Izbirate lahko med normalno ("Normal"), hitro ("Fast") ali počasi ("Slow").
- Izbriši avdio knjigo ("**Delete Audiobook**"): Izberite med »Da« ("**Yes**") ali »Ne« ("**No**"), če želite izbrisati avdio knjigo iz predvajalnika. Brisanje avdio knjige iz predvajalnika ne bo izbrisalo vsebine iz računalnika.

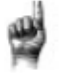

Hitri nasveti: Če prenehate predvajati avdio knjigo, preden se konča, bo predvajalnik ustvaril POS datoteko, ki je namenjena shranjevanju točke nadaljevanja in ni namenjena predvajanju. Ta datoteka bo vidna le v pregledu mape.

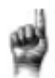

Hitri nasveti: Če želite zagotoviti pravilno razvrščanje datotek, ime datoteke ne sme biti daljše od 16 znakov ali pa uporabite oznake ID3. Če želite zagotoviti, da bo vaša knjiga vidna v razdelku Audible, jo postavite v mapo "Audiobooks" (Avdio knjige).

## <span id="page-25-0"></span>**Podkasti**

Če želite predvajati podkaste, sledite naslednjim korakom:

- 1. V glavnem meniju izberite "**Books**" (»Knjige«).
- 2. Izberite "**Podcasts**" (»Podkasti«). Podkasti so navedeni v vrstnem redu od A do Ž.
- 3. Izberite podkast, če si želite ogledati posamezne epizode, ki so navedene glede na številko predvajanja.

Ko izberete epizodo, se podkast začne predvajati in prikazano je ime podkasta/epizode.

- 4. Med predvajanjem so s pritiskom na tipko »**Možnosti**« na voljo naslednje možnosti:
	- Hitrost ("**Speed**"): Izbirate lahko med normalno ("Normal"), hitro ("Fast") ali počasi ("Slow").
	- Izbriši podkast ("**Delete Podcast**"): Izberite med »Da« ("**Yes**") ali »Ne« ("**No**"), če želite izbrisati podkast iz predvajalnika. Brisanje podkasta iz predvajalnika ne bo izbrisalo vsebine iz računalnika.

## <span id="page-25-1"></span>**Nalaganje avdio knjig (datotek Audible) v operacijskem sistemu Windows**

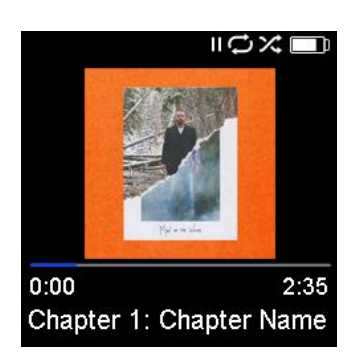

Datoteke Audible lahko prenesete iz računalnika v predvajalnik z uporabo spodnjih korakov:

*Predpogoji:*

- *V računalnik namestite najnovejšo različico programske opreme Audible Manager.*
- *Uporabniško ime in geslo za prijavo v program Audible.*
- 1. Predvajalnik preko USB-kabla povežite z računalnikom.
- 2. Odprite program **Audible manager**.

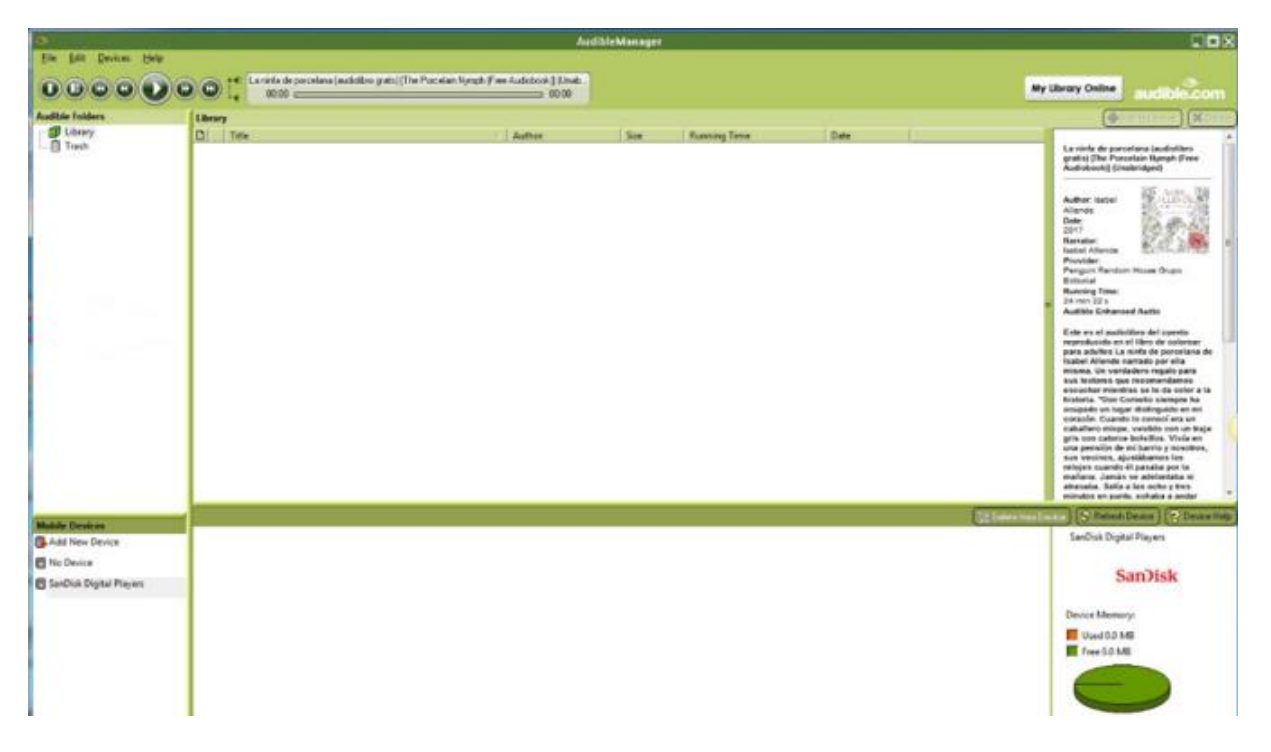

- 3. Naprava bi morala biti samodejno zagnana in njeno ime bi moralo biti prikazano v programu Audible Manager.
- 4. Če naprava ni bila samodejno zaznana, sledite spodnjim korakom:
	- V oknu "**Mobile Devices**" (»Mobilne naprave«) kliknite na možnost "Add new device" (»Dodaj novo napravo«).
	- Pojavilo se bo pojavno okno "Audible Manager Components Update" (»Posodobitev komponent programa Audible Manager«). Izberite "Yes" (»Da«)
	- Poiščite predvajalnik **Clip Sport Go** ter izberite "Ok" za vsa druga pojavna okna.
- 5. Ko je naprava zaznana, izberite "My Library Online" (»Moja spletna knjižnica«). To vas bo preusmerilo na spletno stran [www.audible.com.](http://www.audible.com/)

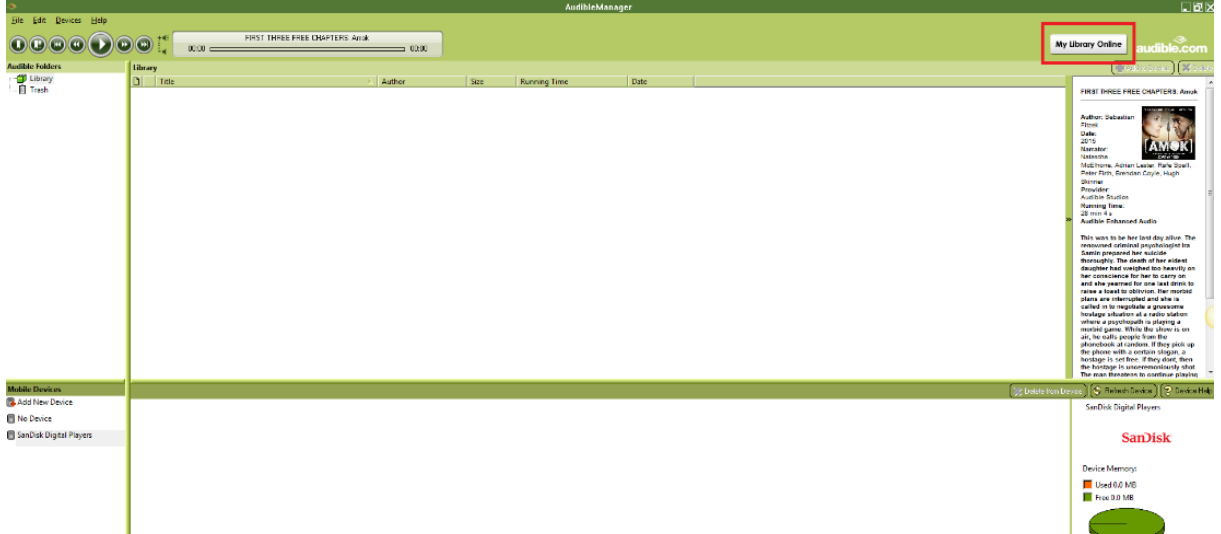

6. Prijavite se v svoj Audible račun.

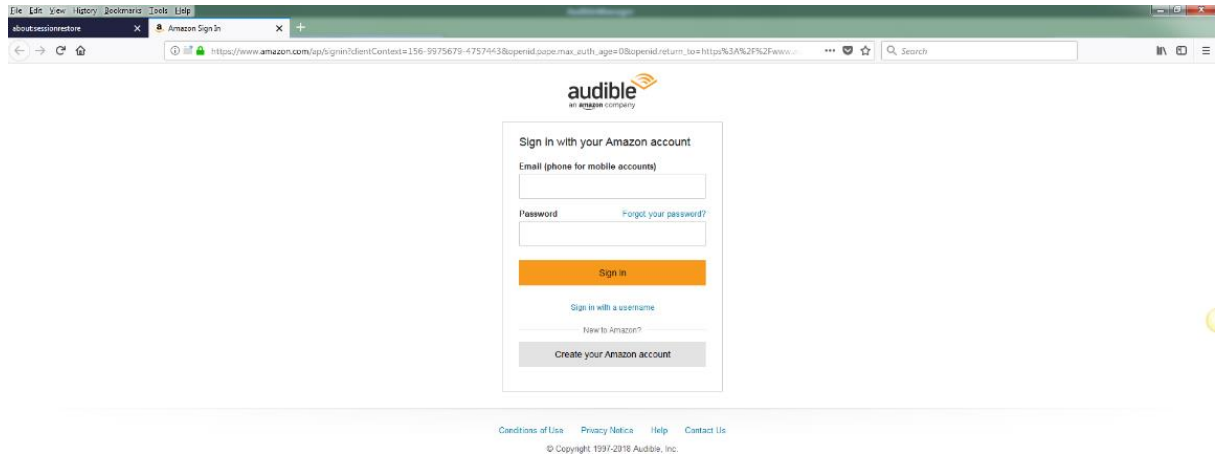

7. Po uspešni prijavi poiščite avdio knjige, ki jih je mogoče prenesti.

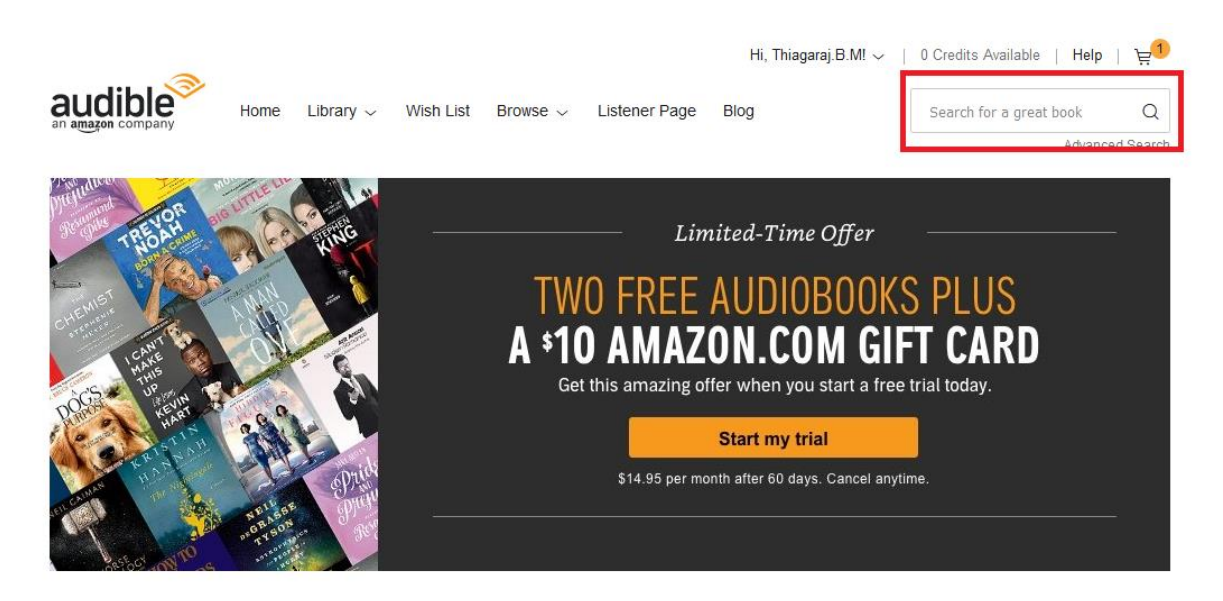

8. Izbrane avdio knjige dodajte v košarico.

- 9. Po dodajanju v košarico pojdite na "**Library**" → "**My Books**" (»Knjižnica« → »Moje knjige«) in nato začnite prenos izbranih knjig.
- 10.Ko je knjiga prenešena, bo datoteka prikazana v upravitelju Audible Manager.

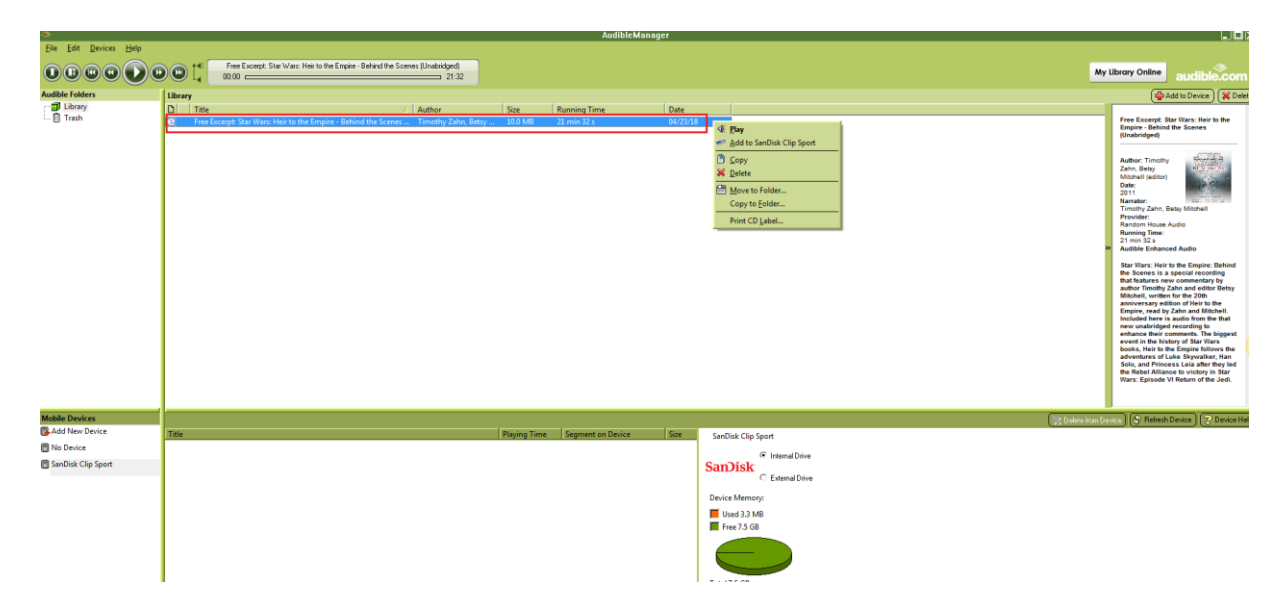

- 11.Z desno tipko miške kliknite datoteko v programu Audible Manager in izberite "**Add to SanDisk Clip Sport Go**" (»Dodaj v SanDisk Clip Sport Go«), nato pa izberite "**Activate**" (»Aktiviraj«).
- 12.Kopija knjige s končnico .aax se kopira v napravo.

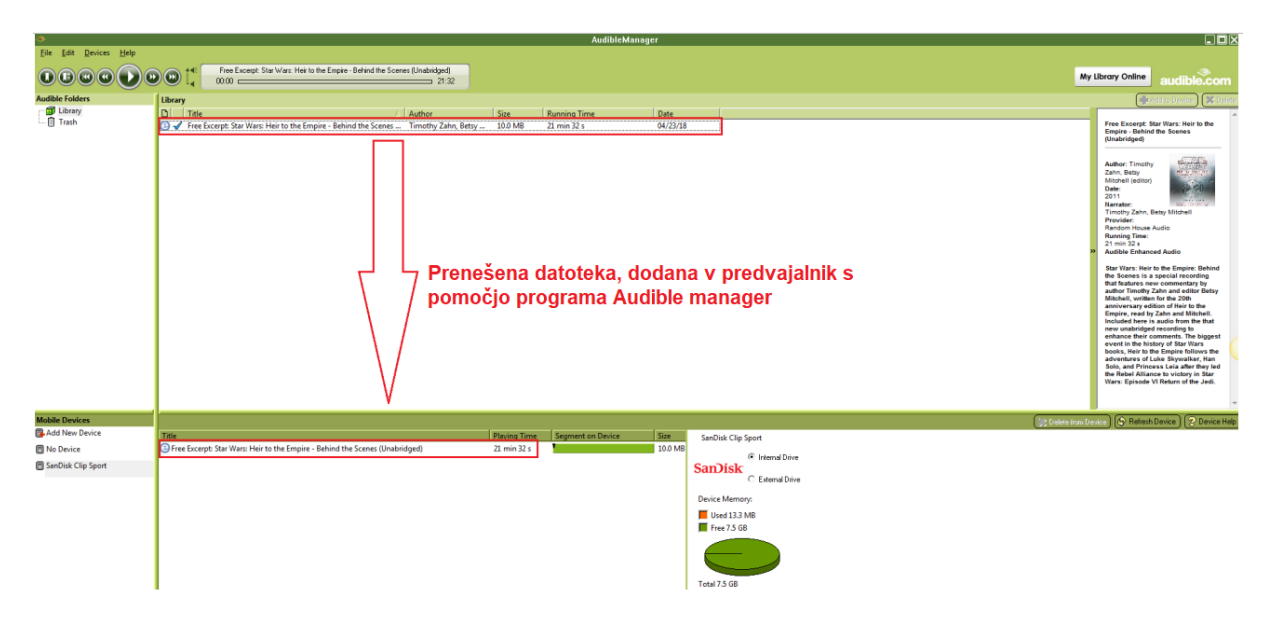

**OPOMBA**: Naprava Clip Sport Go ne podpira zvočnih datotek s končnico .aa.

## **»Povleci in spusti« (Windows)**

Če želite datoteko Audible prenesti v predvajalnik iz računalnika z operacijskim sistemom Windows, sledite naslednjim korakom:

- 1. Predvajalnik preko USB-kabla povežite z računalnikom.
- 2. Odprite program **Audible Manager**.
- 3. Z desno miškino tipko kliknite na predvajalnik (pod mobilnimi napravami), kliknite "**Activate**" (»Aktiviraj«) in na prikazanem pojavnem oknu kliknite "OK".

- 4. Vnesite **uporabniško ime** in **geslo** računa Audible.
- 5. Pojdite v »Moj računalnik« ("**My Computer**").
- 6. Prenešene datoteke Audible iz računalnika prenesite v mapo Audible na predvajalniku.

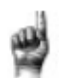

Hitri nasveti: Preden odklopite predvajalnik, ne pozabite varno odstraniti izmenljivega diska.

## <span id="page-29-0"></span>**Nalaganje datotek Audible v operacijskem sistemu Mac**

**OPOMBA**: Operacijski sistem Mac ne podpira namizne aplikacije Audible manager.

Če želite v predvajalnik iz računalnika z operacijskim sistemom Mac prenesti datoteko Audible, sledite naslednjim korakom:

- 1. Najprej predvajalnik preko USB-kabla povežite z računalnikom z operacijskim sistemom Windows.
- 2. Odprite program **Audible Manager**.
- 3. Z desno miškino tipko kliknite na predvajalnik v razdelku "Mobile Devices" (»Mobilne naprave«) in kliknite "**Activate**" (»Aktiviraj«), nato pa "**OK**" na prikazanem pojavnem oknu.
- 4. Vnesite **uporabniško ime** in **geslo** računa Audible
- 5. Odklopite predvajalnik iz računalnika s sistemom Windows in ga povežite z računalnikom s sistemom Mac.
- 6. S spletne strani Audible prenesite datoteko Audible.
- 7. Prenešeno datoteko Audible prenesite v **mapo Audible** v predvajalniku **Sport Go**.

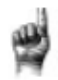

Hitri nasveti: Preden odklopite predvajalnik, ne pozabite varno odstraniti izmenljivega diska.

## <span id="page-29-1"></span>**7. Mape z datotekami**

V tem poglavju je opisano, kako krmariti po meniju z mapami in poiskati vsebine po različnih kategorijah medijev.

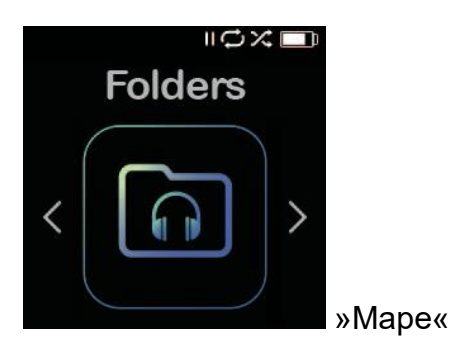

Možnost »Mape« ("**Folders**") vam omogoča iskanje določenih datotek v **korenskih mapah** pod naslednjimi kategorijami: »Glasba« ("Music"), »Seznami predvajanja«

("Playlists"), »Podkast« ("Podcast"), »Avdio knjige« ("Audiobooks"), "Audible", »Snemanje« ("Record"), istočasno pa prikaže tudi datoteke LIB, PIC, PL, BMK in SDK.

Če želite poiskati datoteke v meniju, sledite naslednjim korakom:

- 1. Ko izberete možnost "**Folders**" (»Mape«), izberite mapo, znotraj katere želite iskati.
- 2. Če želite predvajati vsebino, kliknite na element v mapi.
- 3. Izberite tipko »**Izhod**«, da se vrnete v **mapo**, v kateri je shranjena medijska vsebina.

## <span id="page-30-0"></span>**8. Snemanje zvoka**

V tem poglavju je opisano snemanje, shranjevanje in predvajanje glasovnih sporočil z uporabo funkcije snemanja zvoka.

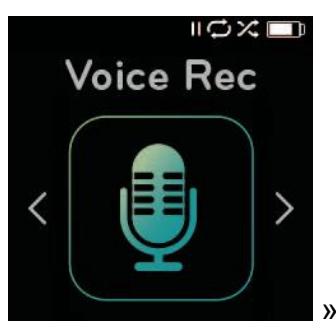

»Snemanje zvoka«

Funkcija snemanja zvoka omogoča snemanje in shranjevanje glasovnih sporočil, ki jih je mogoče pozneje predvajati.

Če želite uporabiti funkcijo snemanja zvoka ("**Voice Rec**"), sledite naslednjim korakom:

- 1. V meniju "**Voice Rec**" izberite "**Record Now**", da začnete z novim snemanjem.
- 2. Pritisnite tipko »**Predvajanje/Pavza**«, če želite začasno ustaviti snemanje; če želite nadaljevati s snemanjem, ponovno pritisnite tipko »**Predvajanje/Pavza**«.
- 3. Za konec snemanja izberite tipko »**Izhod**«; za shranjevanje izberite "**Yes**" (»Da«), za brisanje posnetka pa "**No**" (»Ne«).
- 4. V glavnem meniju za snemanje zvoka ("**Voice Rec**") izberite "**Listen to Rec**", da si ogledate shranjene posnetke, ki so na voljo za predvajanje.
- 5. Za predvajanje shranjenega posnetka pritisnite tipko »Izberi«.

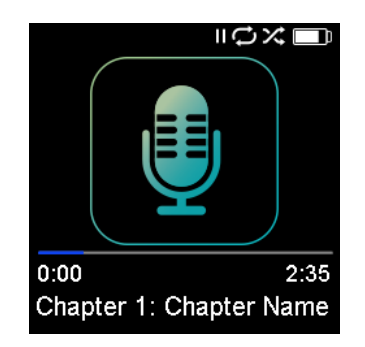

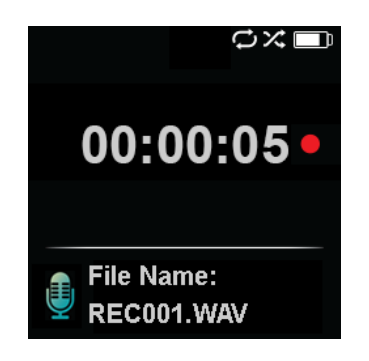

Hitri nasveti: Predvajalnik lahko snema do največ 8 ur.

## <span id="page-31-0"></span>9. Uporaba pri športnih aktivnostih

V tem poglavju je opisana uporaba MP3-predvajalnika SanDisk Clip Sport Go v načinu za šport.

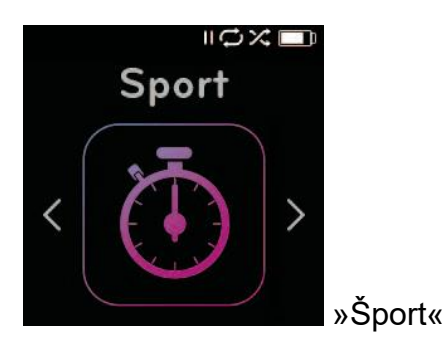

MP3-predvajalnik SanDisk Clip Sport Go ima vgrajeno funkcijo časovnika, ki beleži čas v urah, minutah, sekundah in stotinkah sekunde. Funkcija časovnika vam omogoča tudi snemanje in shranjevanje krogov.

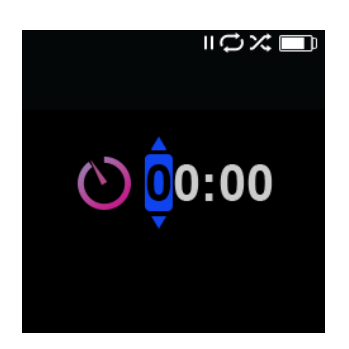

## <span id="page-31-1"></span>**Štoparica**

Če želite zagnati štoparico, sledite naslednjim korakom:

- 1. V glavnem meniju izberite "Sport" (»Šport«).
- 2. Izberite "Stopwatch" (»Štoparica«).
- 3. Če želite zagnati štoparica, enkrat pritisnite tipko »**Predvajanie/Pavza**«, Če želite ustaviti štoparico, še enkrat pritisnite tipko »Predvajanje/Pavza«.

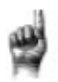

Hitri nasveti: Po zagonu in zaustavitvi merjenja časa lahko merjenje nadaljujete tako, da znova pritisnete tipko »Predvajanje/Pavza« ali pa se s pritiskom na tipko »Izhod« vrnete v meni štoparice, kjer bo označena možnost "Resume" (»Nadaljuj«). Možnost "Resume" bo ostala na voljo, dokler ne ustvarite novega merjenja časa.

## <span id="page-32-0"></span>**Beleženje krogov**

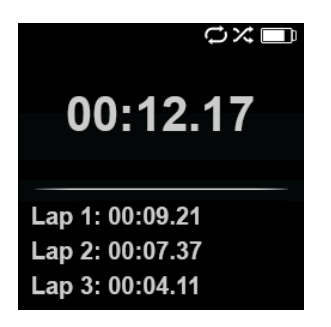

Za beleženje krogov sledite naslednjim korakom:

1. Po zagonu štoparice pritisnite tipko »**Izberi**«, da začnete z beleženjem kroga.

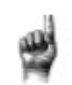

Hitri nasveti: Naprava bo shranjevala in beležila čas med posameznimi krogi. Krog 1 ("Lap 1") bo shranil in zabeležil čas od začetka, nato pa bo krog 2 shranil in zabeležil čas, ki je pretekel med prejšnjim krogom in trenutnim časom. Tako se bodo krogi seštevali v skupni čas, če jih uporabnik uporablja med merjenjem časa v živo.

2. Ko so želeni krogi zabeleženi, pritisnite tipko »**Izhod**« in izberite "**Current Log**" (»Trenutni dnevnik«), da si ogledate dnevnike meritev. Informacije o trenutnem dnevniku se samodejno shranijo, ko ustvarite nov dnevnik z izbiro "**Stopwatch**". Če si želite ogledati zabeležene informacije dnevnika, izberite "**Saved Logs**". (Ta možnost prikazuje datum, ko je bil dnevnik zabeležen, začetni čas beleženja dnevnika, skupni čas, izračunan s seštevanjem vseh dnevnikov, povprečni čas, izračunan iz dnevnikov, ter vse kroge v posameznem zabeleženem času.)

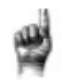

Hitri nasveti: Dnevnik meritev je niz krogov, ki so zabeleženi in shranjeni v eni seji.

3. Če želite izbrisati dnevnike, v meniju "**Sport**" (»Šport«) izberite možnost "**Delete Logs**" (»Izbris dnevnikov«). Označite dnevnik, ki ga želite izbrisati, in pritisnite tipko »**Izberi**«. Dnevnik bo trajno izbrisan iz predvajalnika.

## <span id="page-32-1"></span>**10. Nastavitve**

V tem poglavju je opisano, kako prilagoditi nastavitve MP3-predvajalnika SanDisk Clip Sport Go.

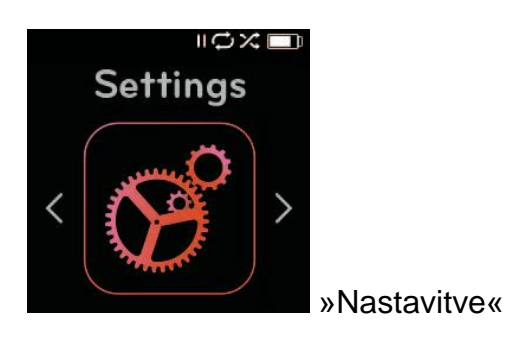

MP3-predvajalnik SanDisk Clip Sport Go ima več nastavitev, s katerimi lahko prilagodite napravo, da bo ustrezala vašim osebnim preferencam poslušanja.

#### <span id="page-33-0"></span>**Sistemske nastavitve**

Če želite izbrati možnosti sistemskih nastavitev, sledite naslednjim korakom:

- 1. V glavnem meniju izberite "**Settings**" (»Nastavitve«).
- 2. Izberite "**System Settings**" (»Sistemske nastavitve«).
- 3. Predvajalnik si po meri prilagodite z naslednjimi možnostmi:
	- Osvetlitev zaslona
	- Svetlost
	- Varčevanje z energijo
	- Mirovanje
	- Prilagoditev po meri
	- Zanka v meniju
	- Izenačevalnik
	- Enakomerno predvajanje
	- Jezik
	- Glasnost
	- Informacije
	- Formatiranje
	- Obnovitev

#### <span id="page-33-1"></span>**Osvetlitev zaslona**

Ta možnost izbere čas, ko bo predvajalnik na podlagi časovnika samodejno izklopil osvetlitev zaslona. Če želite, da se ozadje ponovno osvetli, le pritisnite katerikoli tipko.

- 1. Izberite "**Backlight**" (»Osvetlitev zaslona«).
- 2. Pritisnite **tipko »Naprej«** ali **»Nazaj«**, da izberete želeni časovnik osvetlitve zaslona (15 sekund do 90 sekund).

#### <span id="page-33-2"></span>**Svetlost**

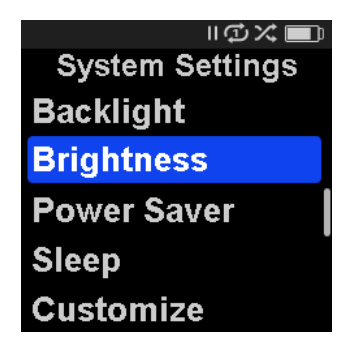

Ta možnost prilagaja svetlost zaslona za boljšo vidljivost v različnih svetlobnih okoljih.

- 1. Izberite "**Brightness**" (»Svetlost«).
- 2. Pritisnite **tipko »Naprej«** ali **»Nazaj«**, da nastavite raven kontrasta (od 20 % do 100 %).

3. Za potrditev izbire pritisnite tipko »**Izberi**«.

## <span id="page-34-0"></span>**Varčevanje z energijo**

Ta možnost samodejno izklopi predvajalnik po vnaprej določenem času mirovanja.

- 1. Izberite možnost "**Power Saver**" (»Varčevanje z energijo«).
- 2. S pritiskom na **tipko »Naprej«** ali **»Nazaj«** izberite želeni čas (od nič do 120 minut), ki naj preteče pred izklopom naprave. Predvajalnik ne bo prešel v način varčevanja z energijo, če je nastavljen na "None" (»Brez«).
- 3. Za potrditev izbire pritisnite tipko »**Izberi**«.

## <span id="page-34-1"></span>**Mirovanje**

Ta možnost samodejno izklopi predvajalnik po vnaprej določenem času predvajanja.

- 1. Izberite možnost "**Sleep**" (»Mirovanje«).
- 2. Pritisnite **tipko »Naprej«** ali **»Nazaj«**, da izberete želeni čas predvajanja, preden se naprava izklopi (od nič do 120 minut). Predvajalnik ne bo prešel v način mirovanja, če je nastavljen na "None" (»Brez«).
- 3. Za potrditev izbire pritisnite tipko »**Izberi**«.

## <span id="page-34-2"></span>**Prilagoditev po meri**

Ta možnost odstrani domače funkcije predvajalnika iz glavnega menija.

- 1. Izberite možnost "**Customize**" »(Prilagoditev«).
- 2. Izberite ime funkcije, ki jo želite odstraniti.
- 3. Pritisnite tipko »**Izberi**«, da izberete med možnostjo "**On**" (»Vklopljeno«) ali "**Off**" (»Izklopljeno«).
- 4. Pritisnite tipko »**Izhod**«, da se vrnete v prejšnji meni.

## <span id="page-34-3"></span>**Zanka v meniju**

Ta možnost omogoča neprekinjeno pomikanje po meniju ali »zanko«, ne da bi prišlo do prekinitve na koncu in začetku menija.

- 1. Izberite "**Meni Looping**" (»Zanka v meniju«).
- 2. Pritisnite tipko »**Izberi**«, da izberete med možnostjo "**On**" (»Vklopljeno«) ali "**Off**" (»Izklopljeno«).

## <span id="page-34-4"></span>**Izenačevalnik**

Ta možnost izboljša kakovost zvoka določenih vrst glasbe, da se bolje ujema z zvrstjo, ki se predvaja.

- 1. Izberite "**Equalizer**" »(Izenačevalnik«).
- 2. Pritisnite **tipko »Gor«** ali **»Dol«**, da se pomaknete skozi vrste glasbe.
- 3. Pritisnite tipko »**Izberi**« za izbiro želene možnosti, ki se najbolje ujema s predvajano glasbo.

## <span id="page-34-5"></span>**Enakomerno predvajanje**

Ta nastavitev omogoča ohranjanje konstantne zaznane ravni glasnosti med predvajanjem vsebine. Običajno so glasbeni albumi mešani in namenjeni različnim povprečnim ravnem. Med predvajanjem v načinu naključnega predvajanja lahko pride

do velikih razlik med skladbami, zaradi česar mora uporabnik pogosto popravljati raven glasnosti.

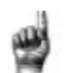

Hitri nasveti: Uporabniki iz Evrope se morajo zavedati evropskih omejitev glasnosti znotraj zakonov in predpisov Evropske unije.

- 1. Izberite možnost "**Replay Gain**" (»Enakomerno predvajanje«).
- 2. Izberite možnost "**Mode**" (»Način«) in pritisnite tipko »**Izberi**«, da izberete med možnostmi "**Songs**" (»Skladbe«), "**Albums**" (»Albumi«) ali "**Off**" (»Izklopljeno«).
- 3. Izberite "**Pre-Gain**" in pritisnite tipko »**Izberi**«, da izberete, za koliko decibelov (dB) želite prilagoditi splošno raven glasnosti predvajanja navzgor, da se izravna »povprečna« raven prilagoditve skladb v vaši knjižnici.

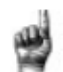

Hitri nasveti: Za več informacij obiščite: [https://kb.sandisk.com/app/answers/detail/a\\_id/21140/.](https://kb.sandisk.com/app/answers/detail/a_id/21140/)

## <span id="page-35-0"></span>**Jezik**

S to možnostjo lahko izberete različne jezike za zaslon predvajalnika.

- 1. Izberite "**Language**" (»Jezik«).
- 2. Pritisnite **tipko »Gor«** ali **»Dol«**, da se začnete pomikati med jeziki.
- 3. Pritisnite tipko »**Izberi**«, da izberete želeni jezik.

## <span id="page-35-1"></span>**Glasnost**

S to možnostio lahko prilagodite glasnost.

- 1. Izberite "**Volume**" (»Glasnost«).
- 2. Izberite "**Normal**" (»Normalno«) ali "**High**" (»Visoko«).
- 3. Pritisnite tipko »**Izberi**«, da izberete želeno možnost.

## <span id="page-35-2"></span>**Informacije**

Ta možnost prikazuje informacije o predvajalniku, kot so različica strojno-programske opreme ("firmware version"), razpoložljivi/prosti pomnilnik ("available/free memory"), število vsebin, naloženih na predvajalniku ("number of contents loaded in the player"), in stanje baterije ("battery status").

- 1. Izberite "**Info**" (»Informacije«).
- 2. Za pomikanje po informacijah pritisnite **tipko »Gor«** ali **»Dol«**.

## <span id="page-35-3"></span>**Formatiranje**

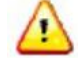

OPOZORILO: Če izberete to možnost, bodo izbrisane vse datoteke, ki so shranjene na predvajalniku. Prepričajte se, da pred formatiranjem naprave naredite varnostno kopijo vseh medijskih datotek na predvajalniku. Vse medijske datoteke bo treba po formatiranju ponovno prenesti na napravo.

- 1. Izberite "**Format**" (»Formatiranje«).
- 2. Izberite želeno možnost tako, da izberete "**Yes**" (»Da«) ali "**No**" (»Ne«).
- 3. Pritisnite tipko »**Izberi**« za potrditev ali tipko »**Izhod**« za vrnitev na prejšnji meni.

## <span id="page-36-0"></span>**Obnovitev**

Ta možnost obnovi prvotne tovarniške nastavitve predvajalnika, kot so bile nastavljene, ko ste kupili napravo.

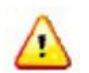

OPOZORILO: S to možnostjo se iz predvajalnika izbrišejo vse prilagojene nastavitve.

- 1. Izberite "**Restore**" (»Obnovi«).
- 2. Izberite želeno možnost tako, da izberete "**Yes**" (»Da«) ali "**No**" (»Ne«).
- 3. Pritisnite tipko »**Izberi**« za potrditev ali tipko »**Izhod**« za vrnitev na prejšnji meni.

<span id="page-36-1"></span>**Možnosti predvajanja glasbe**

Če želite nastaviti možnosti za predvajanje glasbe, sledite naslednjim korakom:

- 1. V glavnem meniju izberite "**Settings**" (»Nastavitve«).
- 2. Izberite "**Music Options**" (»Možnosti predvajanja glasbe«).
- 3. Predvajalnik lahko prilagodite z naslednjimi možnostmi:
	- Naključno predvajanje
	- Ponavljanje

## <span id="page-36-2"></span>**Naključno predvajanje**

Ta možnost predvaja skladbe v naključnem vrstnem redu.

1. Izberite možnost "**Shuffle**" (»Naključno predvajanje«).

2. Pritisnite tipko "**Izberi**", da izberete med možnostjo "On" (»Vklopljeno«) in "Off" (»Izklopljeno«). Če želite predvajati skladbe v naključnem vrstnem redu, nastavite možnost na "ON".

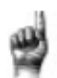

Hitri nasveti: V načinu naključnega predvajanja bosta funkciji »Naprej« in »Nazaj« izbrali skladbo naključno.

## <span id="page-36-3"></span>**Ponavljanje**

Ta možnost ponovi predvajano skladbo.

- 1. Izberite možnost "**Repeat**" (»Ponovi«).
- 2. Pritisnite tipko »**Izberi**«, da preklopite in izberete način ponavljanja:
	- "Off" (»Izklopljeno«): Skladbe se ne ponavljajo
	- "Song" (»Skladba«): Ponavlja se trenutna skladba
	- "All" (»Vse«): Ponavljajo se vse izbrane skladbe na trenutni lokaciji menija.

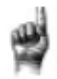

Hitri nasveti: Če se trenutno predvaja glasba, lahko do menija za izbiro možnosti dostopate tako, da pritisnete tipko »Možnosti«, ko je odprt prikaz predvajanja. Glasbene možnosti vključujejo: dodajanje skladbe na seznam ("Add Song To GoList"), odstranjevanje skladbe s seznama ("Remove Song From GoList"), ponavljanje ("Repeat"), naključno predvajanje ("Shuffle"), izenačevanje glasbe ("Music EQ"), brisanje skladbe ("Delete Song") in informacije o skladbi ("Track Info"). Za več podrobnosti glejte poglavje 4.

## <span id="page-37-0"></span>**Možnosti za radio**

Če želite izbrati možnosti predvajanja radia, sledite naslednjim korakom:

- 1. V glavnem meniju izberite "**Settings**" (»Nastavitve«).
- 2. Izberite "**Radio Options**" (»Možnosti za radio«).
- 3. Predvajalnik prilagodite z naslednjimi možnostmi:
	- Izbris vseh prednastavljenih postaj
		- Način FM

## <span id="page-37-1"></span>**Izbris vseh prednastavljenih postaj**

Ta možnost izbriše vse prednastavljene radijske postaje.

- 1. Izberite "**Delete all Presets**" (»Izbriši vse prednastavljene postaje«).
- 2. Izberite želeno možnost tako, da izberete "**Yes**" (»Da«) ali "**No**" (»Ne«).
- 3. Pritisnite tipko »**Izberi**« za potrditev ali tipko »**Nazaj**« za vrnitev v prejšnji meni.

## <span id="page-37-2"></span>**FM regija**

S to možnostjo lahko izberete FM regijo za radijski sprejemnik.

- 1. Izberite "**FM Region**" (»FM Regija«).
- 2. Pritisnite tipko »**Izberi**«, da izberete med možnostjo "**World**" (»Svet«) ali "**USA**" (»ZDA«).
- 3. Pritisnite tipko »**Nazaj**«, da se vrnete v prejšnji meni.

## <span id="page-37-3"></span>**Način FM**

S to možnostjo lahko izberete stereo ali mono radijski način.

- 1. Izberite "**FM Mode**" (»Način FM«).
- 2. Pritisnite tipko »**Izberi**«, da izberete med **Stereo** ali **Mono**.
- 3. Pritisnite tipko »**Izhod**«, da se vrnete v prejšnji meni.

## <span id="page-37-4"></span>**11. Servis in podpora**

V tem poglavju je opisano, kako pridobiti servis in podporo za MP3-predvajalnik SanDisk Clip Sport Go.

## <span id="page-37-5"></span>**Pridobivanje tehnične podpore**

Preden se obrnete na tehnično podporo, vam svetujemo, da preberete poglavje »Nasveti in odpravljanje težav« in preverite, ali je vaše vprašanje obravnavano tam. Če imate vprašanja o uporabi ali funkcijah predvajalnika SanDisk ter drugih izdelkov SanDisk, obiščite našo bazo znanja na kb.sandisk.com.

#### <span id="page-38-0"></span>**Obvestilo o intelektualni lastnini tretjih oseb**

Ta izdelek je zaščiten z določenimi pravicami o intelektualni lastnini družbe Microsoft Corporation. Uporaba ali distribucija takšne tehnologije ločeno od tega izdelka je brez licence Microsofta ali njegove pooblaščene hčerinske družbe prepovedana. Ponudniki vsebin uporabljajo tehnologijo za upravljanje z digitalnimi pravicami za Windows Media, ki jo vsebuje ta naprava (»WM-DRM«), da zaščitijo celovitost svojih vsebin (»varna vsebina«), tako da njihova intelektualna lastnina, vključno z avtorskimi pravicami, v teh vsebinah ni zlorabljena. Ta naprava uporablja programsko opremo WM-DRM za predvajanje zaščitene vsebine (»programska oprema WM-DRM«). Če je varnost programske opreme WM-DRM v tej napravi ogrožena, lahko lastniki varne vsebine (»lastniki varne vsebine«) od Microsofta zahtevajo odvzem pravic programske opreme WM-DRM za pridobitev novih licenc za kopiranje, prikaz in/ali predvajanje varne vsebine. Preklic ne spremeni zmožnosti programske opreme WM-DRM za predvajanje nezaščitene vsebine. Seznam preklicane programske opreme WM-DRM se pošlje v vašo napravo, kadar koli prenesete licenco za zaščiteno vsebino iz interneta ali osebnega računalnika. Microsoft lahko v povezavi s takšno licenco v imenu lastnikov varne vsebine v vašo napravo prenese tudi sezname preklicanih vsebin.

TA IZDELEK JE LICENCIRAN NA PODLAGI VIZUALNEGA PATENTA MPEG-4 PORTFOLIO LICENCE ZA OSEBNO IN NEKOMERCIALNO UPORABO POTROŠNIKA ZA (i) KODIRANJE VIDEA V SKLADU S STANDARDOM MPEG-4 VISUAL (»MPEG-4 VIDEO«) IN/ALI (ii) DEKODIRANJE MPEG-4, KI GA JE KODIRAL POTROŠNIK, KI SE UKVARJA Z OSEBNO IN NEKOMERCIALNO DEJAVNOSTJO, IN/ALI JE BIL PRIDOBLJEN OD PONUDNIKA VIDEOPOSNETKOV Z LICENCO MPEG ZA ZAGOTAVLJANJE VIDEOPOSNETKOV MPEG-4. LICENCA SE NE PODELI ALI DOMNEVA ZA NOBENO DRUGO UPORABO. DODATNE INFORMACIJE, VKLJUČNO S TISTIMI, KI SE NANAŠAJO NA PROMOCIJSKO, NOTRANJO IN KOMERCIALNO UPORABO TER LICENCIRANJE, LAHKO DOBITE PRI MPEGLA, LLC. GLEJ [HTTP://WWW.MPEGLA.COM.](http://www.mpegla.com/)

Tehnologija kodiranja zvoka MPEG Layer-3 je licencirana pri Fraunhofer IIS and Thompson.

Za tehnično podporo preko interneta obiščite: [www.sandisk.com/wug.](http://www.sandisk.com/wug)

## **Proizvajalec:**

Western Digital UK Limited Connaught House, 3rd Floor, 255 High Street Guildford, Surrey GU1 3BS Združeno kraljestvo Velike Britanije in Severne Irske

> Telefon: +44.1372.366000 Spletna stran: www.westerndigital.com

©2018 Western Digital Corporation ali njene podružnice. Vse pravice pridržane. SanDisk in logotip SanDisk sta blagovni znamki družbe Western Digital Corporation ali njenih podružnic. Western Digital Technologies, Inc. je prodajalec in imetnik licence za izdelke SanDisk® v Ameriki.

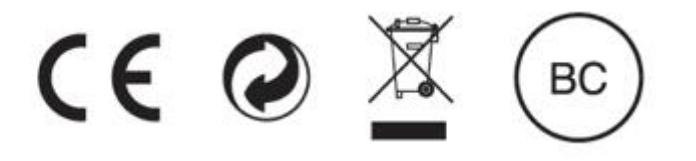

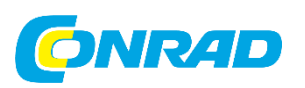

Conrad Electronic d.o.o. k.d. Pod Jelšami 14, 1290 Grosuplje Tel: 01/78 11 240 [www.conrad.si,](http://www.conrad.si/) info@conrad.si

## **GARANCIJSKI LIST**

Izdelek: **MP3 predvajalnik SanDisk Clip Sport Go** Kat. Št.: **2499016**

## **Garancijska izjava:**

Dajalec garancije Conrad Electronic d.o.o. k.d., jamči za kakovost oziroma brezhibno delovanje v garancijskem roku, ki začne teči z izročitvijo blaga potrošniku. **Garancija velja na območju Republike Slovenije. Garancija za izdelek je 1 leto**.

Izdelek, ki bo poslan v reklamacijo, vam bomo najkasneje v skupnem roku 45 dni vrnili popravljenega ali ga zamenjali z enakim novim in brezhibnim izdelkom. Okvare zaradi neupoštevanja priloženih navodil, nepravilne uporabe, malomarnega ravnanja z izdelkom in mehanske poškodbe so izvzete iz garancijskih pogojev.

V primeru neskladnosti ima potrošnik zakonsko pravico brezplačnega uveljavljanja jamstvenega zahtevka. **Garancija ne izključuje pravic potrošnika, ki izhajajo iz obveznega jamstva za skladnost blaga.**

Vzdrževanje, nadomestne dele in priklopne aparate proizvajalec zagotavlja še 3 leta po preteku garancije. Servisiranje izvaja družba CONRAD ELECTRONIC SE, Klaus-Conrad-Strasse 1, 92240 Hirschau, Nemčija.

Pokvarjen izdelek brezplačno (na naše stroške) pošljete na naslov: Conrad Electronic d.o.o. k.d., Pod Jelšami 14, 1290 Grosuplje. Garancija se lahko uveljavlja brez predložitve garancijskega lista – če nam posredujete št. računa / dobavnice.

## **Prodajalec:**

**Datum izročitve blaga in žig prodajalca:**

\_\_\_\_\_\_\_\_\_\_\_\_\_\_\_\_\_\_\_\_\_\_\_\_\_\_\_\_\_\_

**Garancija velja od dneva izročitve izdelka.**